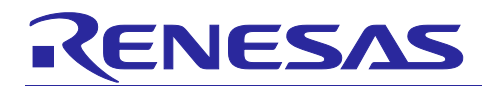

# **RZ/G2 Trusted Execution Environment**

## **Porting Guide**

## Introduction

This document is intended to give users an understanding of the Trusted Execution Environment provided for RZ/G2 Group (hereinafter referred to as "TEE for RZ/G2") and to serve as a reference for developing software for systems that use TEE for RZ/G2.

This document is intended for developers implementing the TEE for RZ/G2 using Yocto build environment provided for the RZ/G2 Group.

### **Target Device**

RZ/G2E RZ/G2M RZ/G2N RZ/G2H

## **Contents**

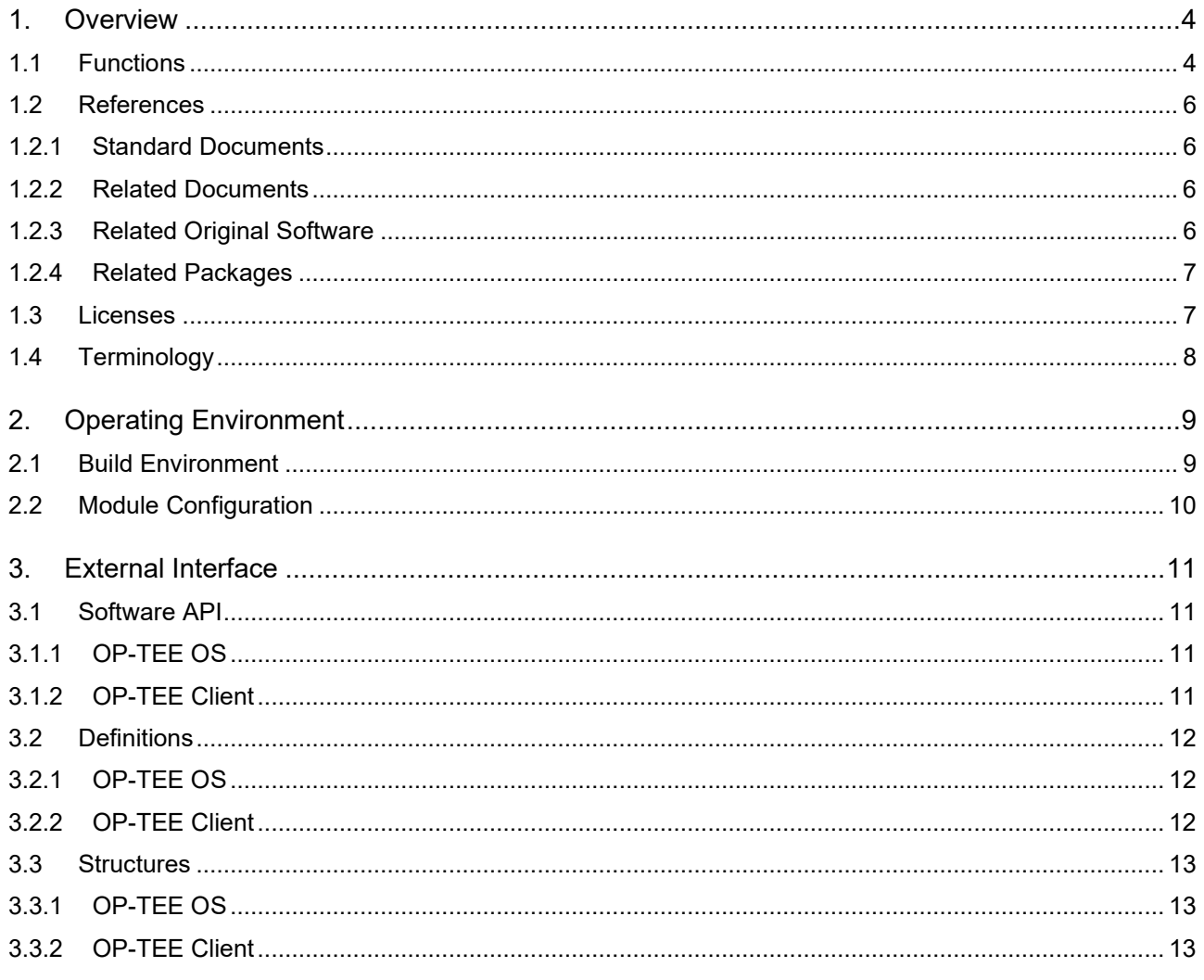

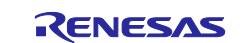

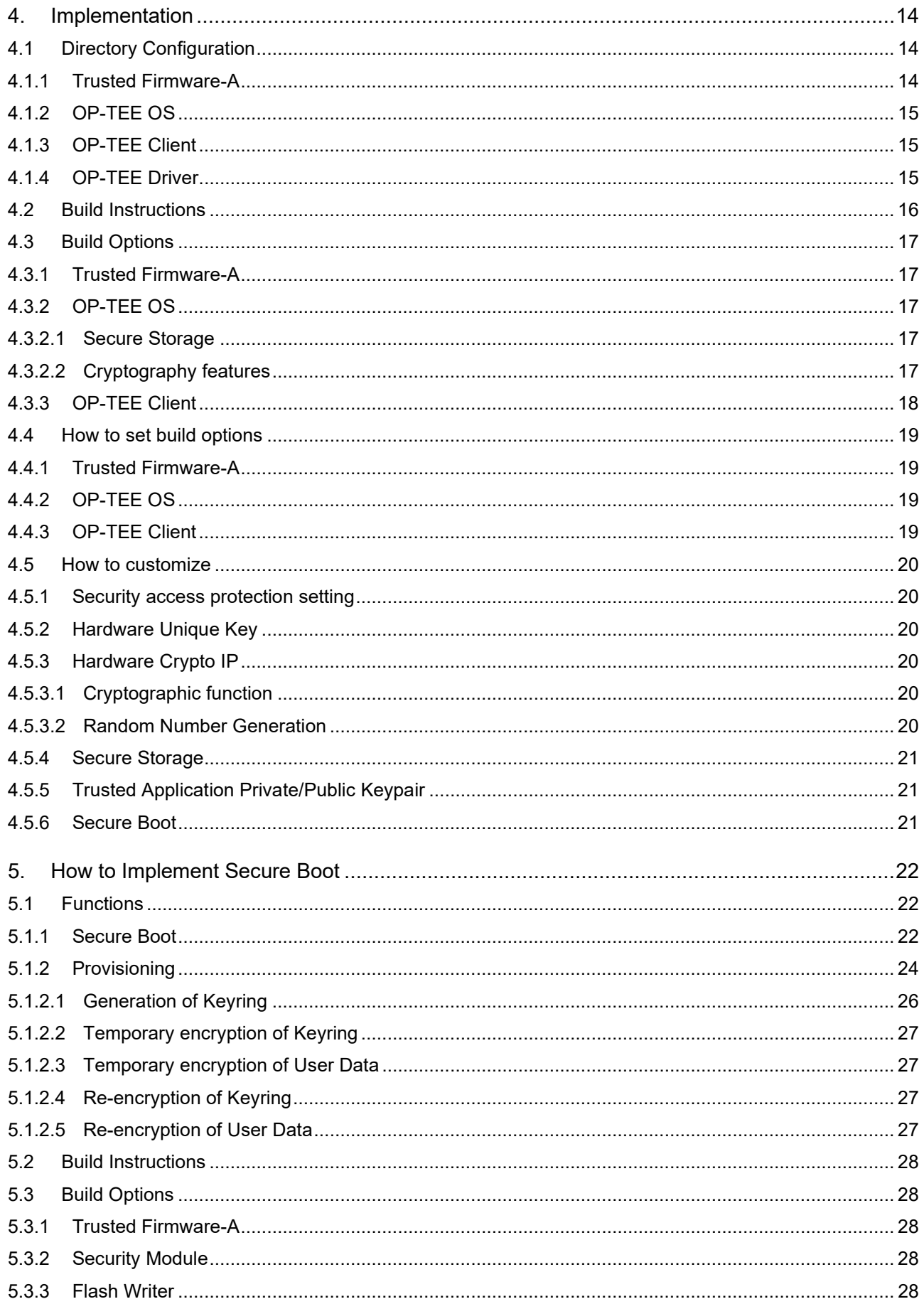

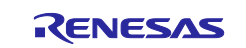

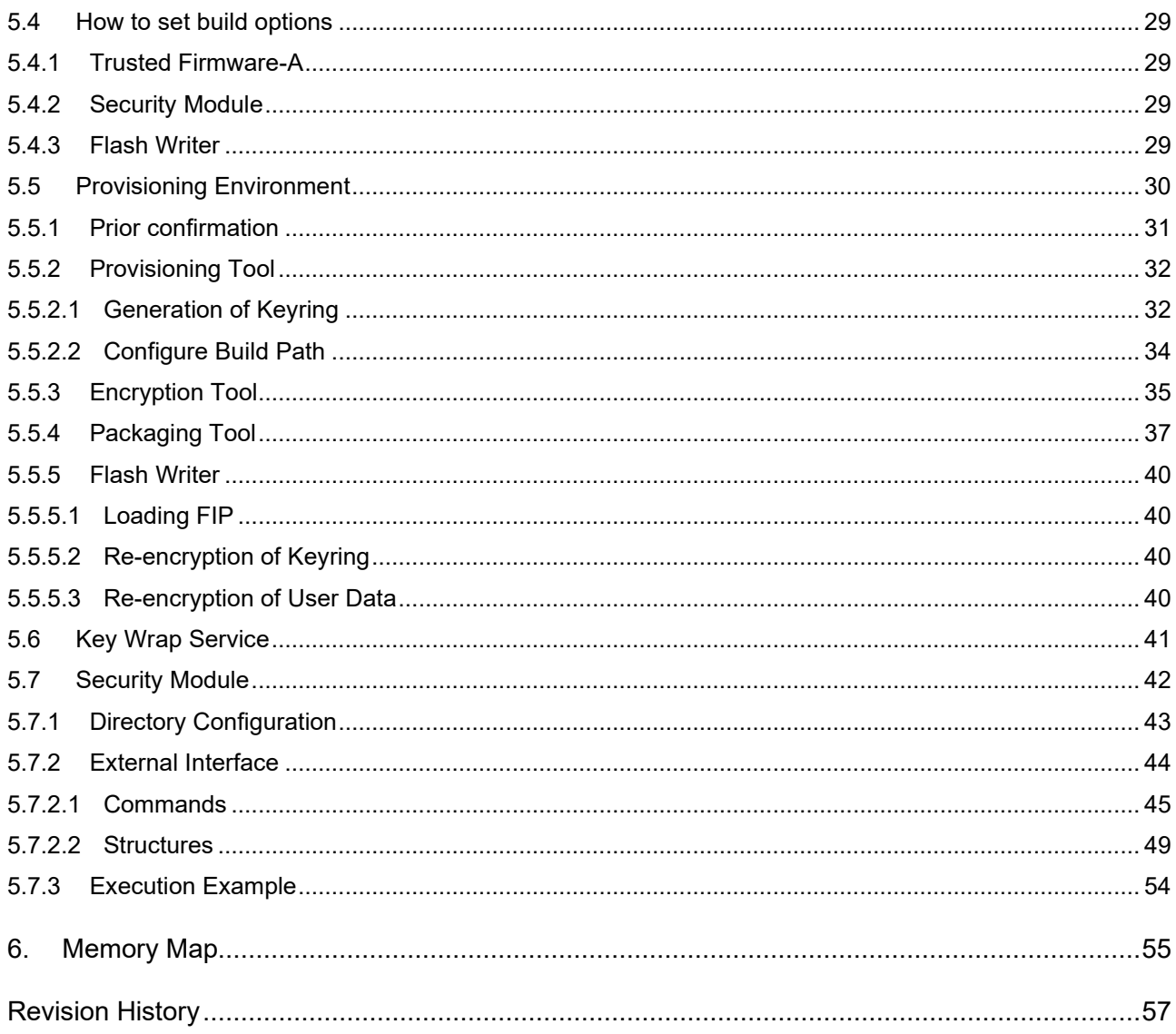

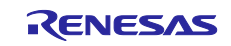

## <span id="page-3-0"></span>**1. Overview**

TEE for RZ/G2 is an isolated execution environment that is implemented by Arm® TrustZone® supported by RZ/G2 Group and software utilizing that TrustZone®. This isolated execution environment guarantees code and data loaded inside to be protected with respect to confidentiality and integrity.

## <span id="page-3-1"></span>**1.1 Functions**

This section describes the software and its functions related to TEE for RZ/G2.

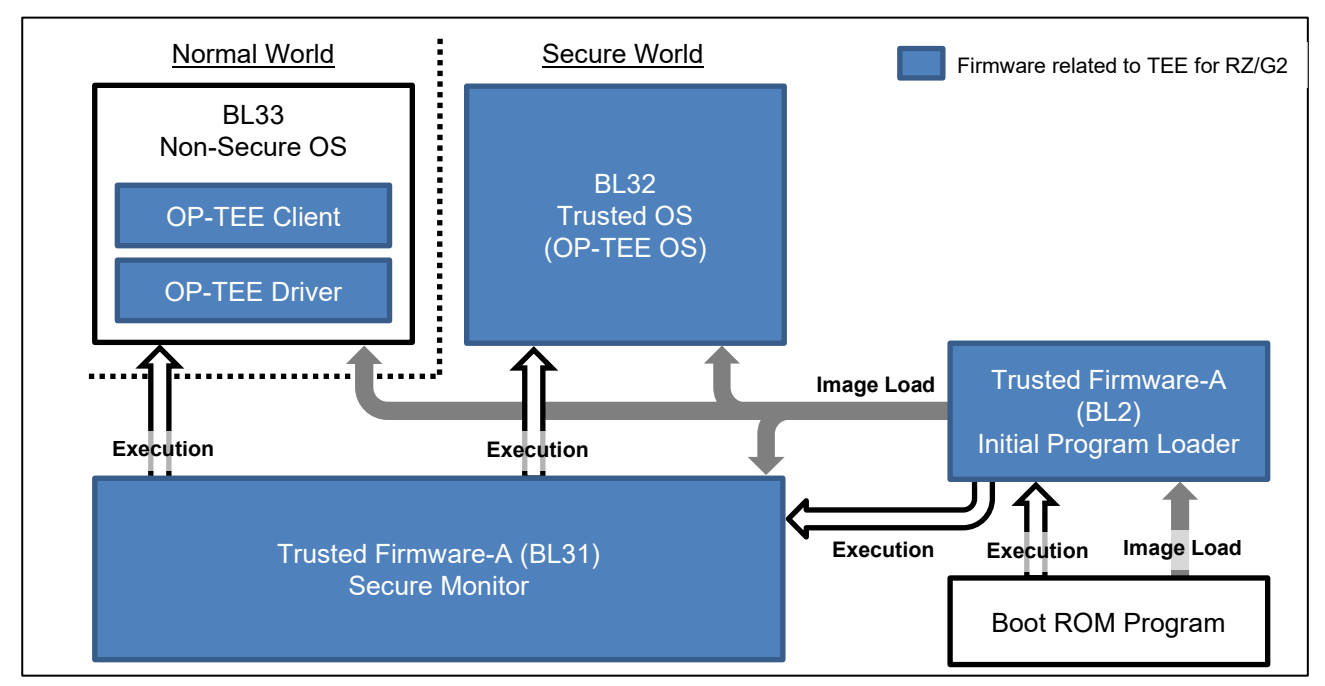

**Figure 1. Software related to TEE for RZ/G2**

## **(a) Trusted Firmware-A (BL2)**

Trusted Firmware-A (BL2) is software for loading Trusted Firmware-A (BL31) and the firmware images to be booted after that. BL2 boots after being loaded into RAM from the boot device ROM by the boot ROM program. After booting, BL2 loads the firmware images from ROM to RAM after initializing hardware such as peripherals and setting security.

- Secure Boot

TEE for RZ/G2 supports Secure Boot that detects tampering with the firmware images loaded by BL2. If Secure Boot is implemented, the firmware images are signed and encrypted before being stored in boot device ROM. Secure Boot detects tampering by decrypting and verifying this firmware images. For the implementation of Secure Boot, refer to ["5.](#page-21-0) [How to Implement](#page-21-0) Secure Boot".

## **(b) OP-TEE OS**

Trusted Firmware-A (BL31) is the Secure World software including the Secure Monitor, various ARM interface standards such as the Power State Coordination Interface (PSCI).

### Secure Monitor

The Secure Monitor manages the switches between the Secure World and the Normal World. When a SMC, FIQ and IRQ are generated, the Exception Handler decides to need to switch the world. If it needs to switch the world, the Secure Monitor saves register data and restore register for the next world.

### $-$  PSCI

PSCI is the interface from the Normal World software to firmware implementing power management use-cases, Secondary CPU Boot, CPU Hotplug, CPU Idle and System Shutdown/Reset/Suspend.

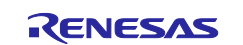

#### **(c) OP-TEE OS**

OP-TEE OS is a Trusted OS which is running in the Secure World. OP-TEE OS provides "TEE Internal API" defined by the GlobalPlatform TEE Standard to a Trusted Application that accesses secure resources.

- Trusted Application (TA) Applications running in OP-TEE OS are called TA. TA is a passive type of application. TA receives and executes the request command from Client Application (CA). And return the results to CA.

- Client Application (CA)

Applications running in the Non-Trusted OS are called CA. CA makes use of the TEE Client API to access the secure resources provided by TA.

#### **(d) OP-TEE Driver**

OP-TEE Driver for Linux OS allows communication between Linux OS and OP-TEE OS.

#### **(e) OP-TEE Client**

OP-TEE Client consists of the TEE Client library and TEE supplicant.

TEE Client library is a library that contains APIs defined by the GlobalPlatform TEE Standard. This library is used by CA that are executed on Non-Trusted OS to communicate with the OP-TEE OS and TA. TEE Supplicant operates miscellaneous features of OP-TEE OS in the Secure World, such as file system access and loading TA.

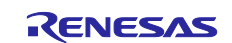

## <span id="page-5-0"></span>**1.2 References**

#### <span id="page-5-1"></span>**1.2.1 Standard Documents**

The following table shows the standard documents related to TEE for RZ/G2.

#### **Table 1-1 Standard Documents**

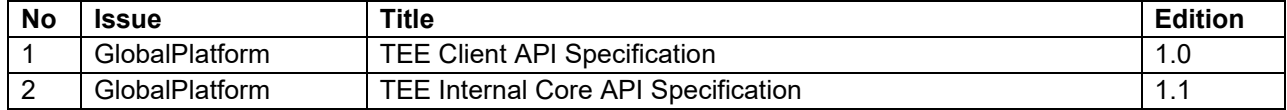

#### <span id="page-5-2"></span>**1.2.2 Related Documents**

The following table shows the documents related to TEE for RZ/G2.

#### **Table 1-2 Related Documents**

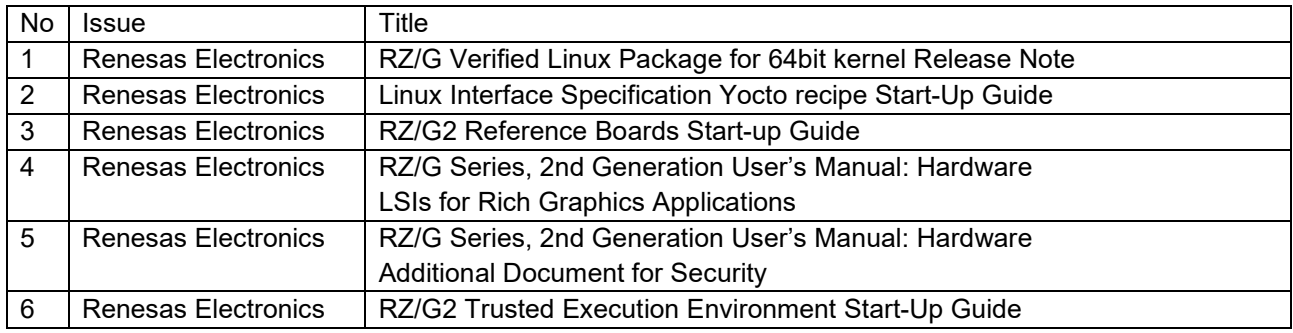

#### <span id="page-5-3"></span>**1.2.3 Related Original Software**

The following table shows the original software related to TEE for RZ/G2.

#### **Table 1-3 Related Original Software**

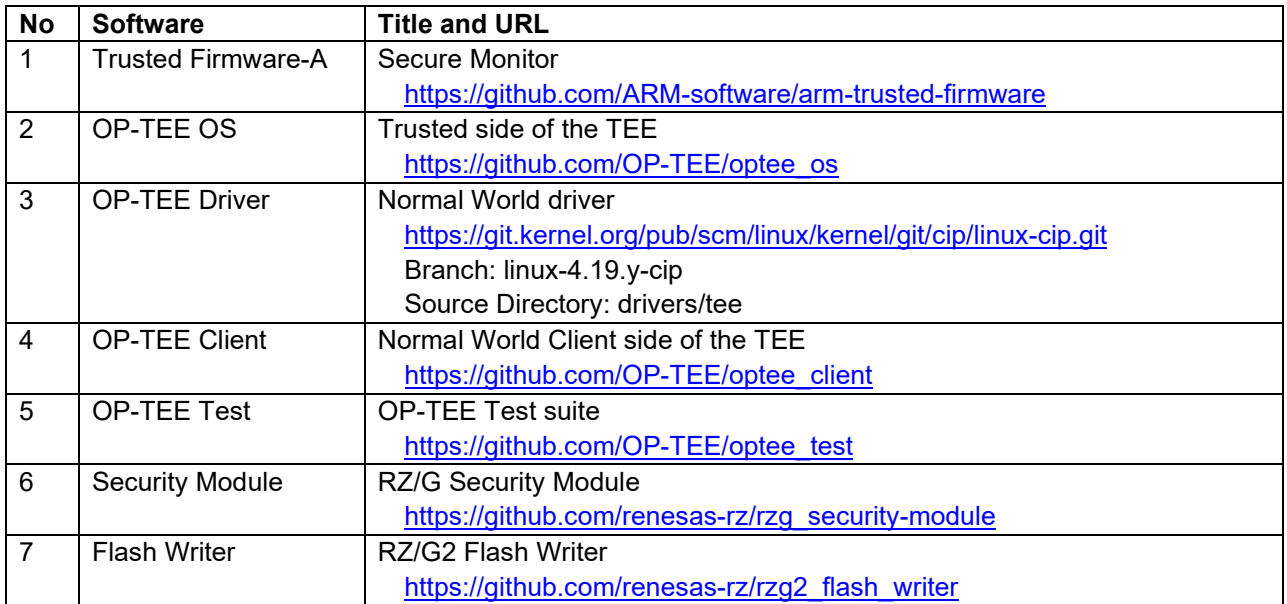

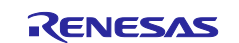

## <span id="page-6-0"></span>**1.3 Related Packages**

The following table shows the packages related to TEE for RZ/G2.

#### **Table 1-4 Related Packages**

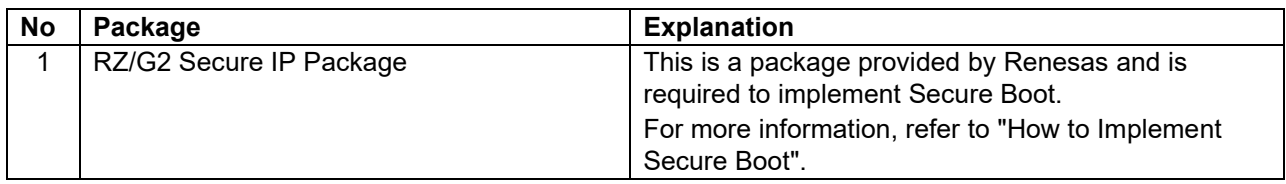

## <span id="page-6-1"></span>**1.4 Licenses**

The following table shows the licenses of software related to TEE for RZ/G2.

#### **Table 1-5 Licenses**

<span id="page-6-2"></span>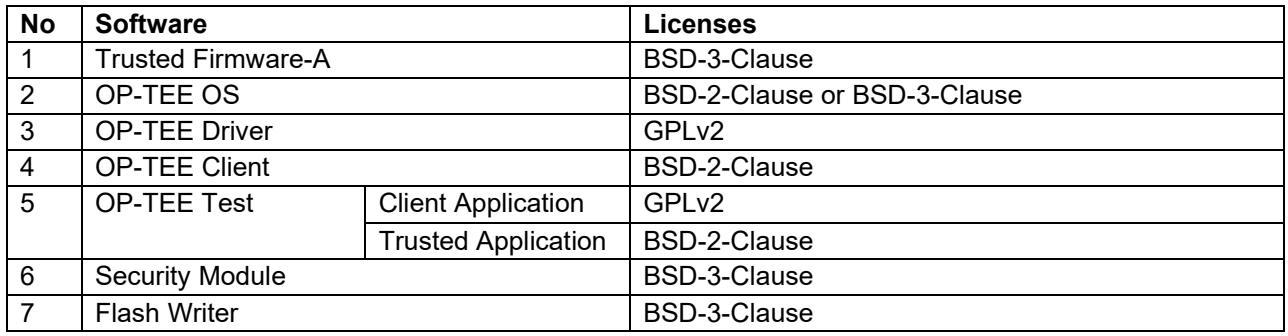

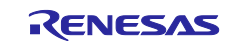

## **1.5 Terminology**

The following table shows the terminology related to this document.

## **Table 1-4 Terminology**

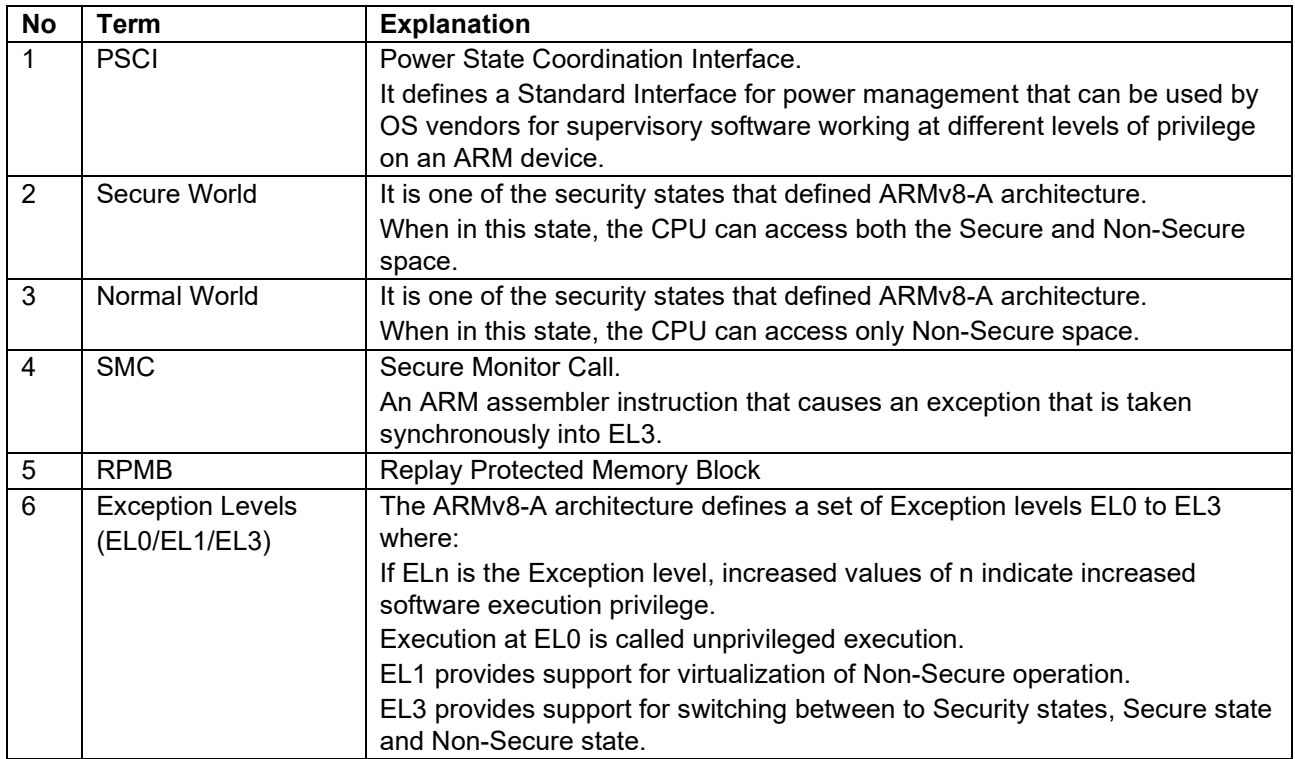

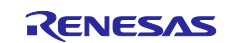

## <span id="page-8-0"></span>**2. Operating Environment**

## <span id="page-8-1"></span>**2.1 Build Environment**

The recommended environment for build is the same as the RZ/G2 Linux BSP. For details, refer to ["Related](#page-5-2)  [Documents](#page-5-2) No.2".

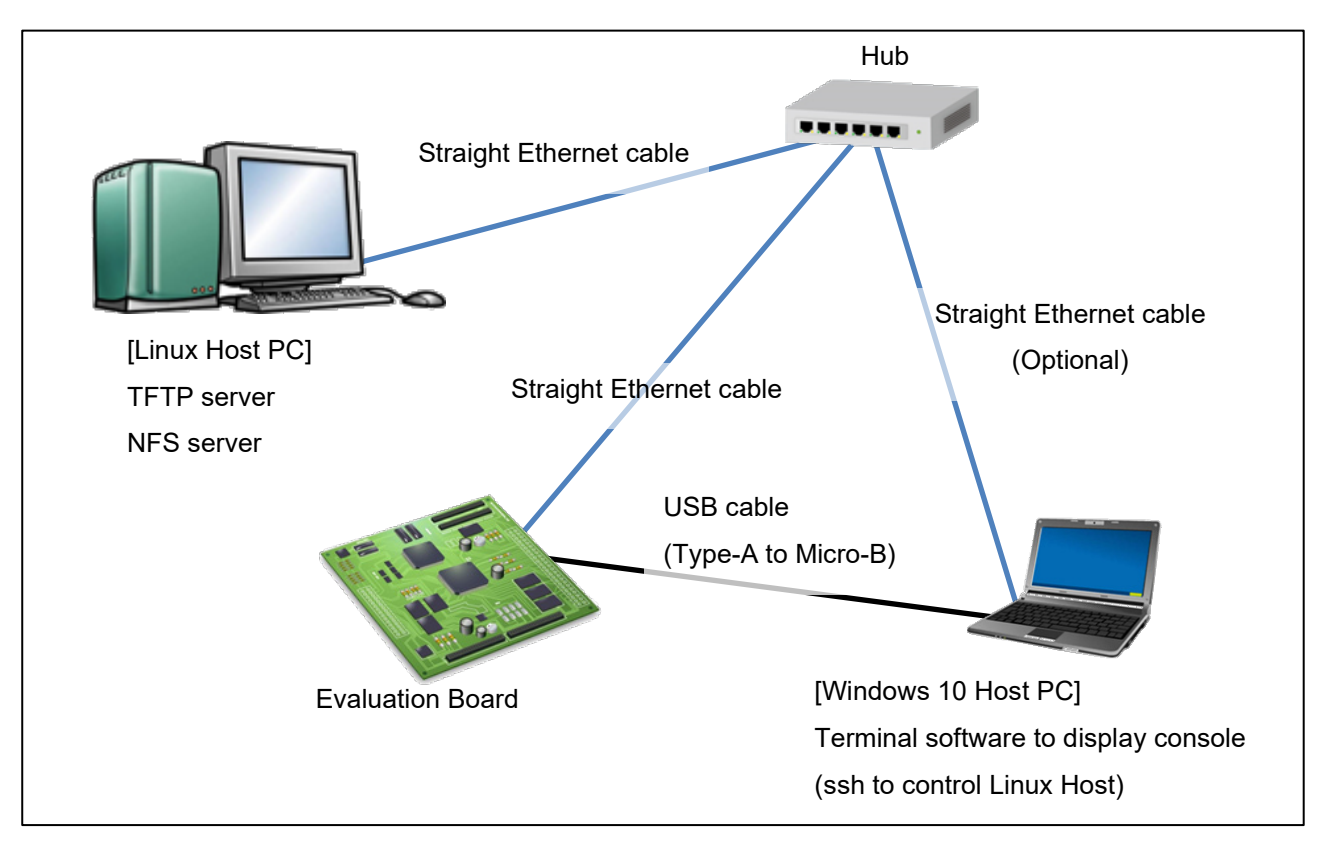

**Figure 2-1 Recommended Environment**

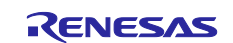

## <span id="page-9-0"></span>**2.2 Module Configuration**

This section shows the software relationship and configurations.

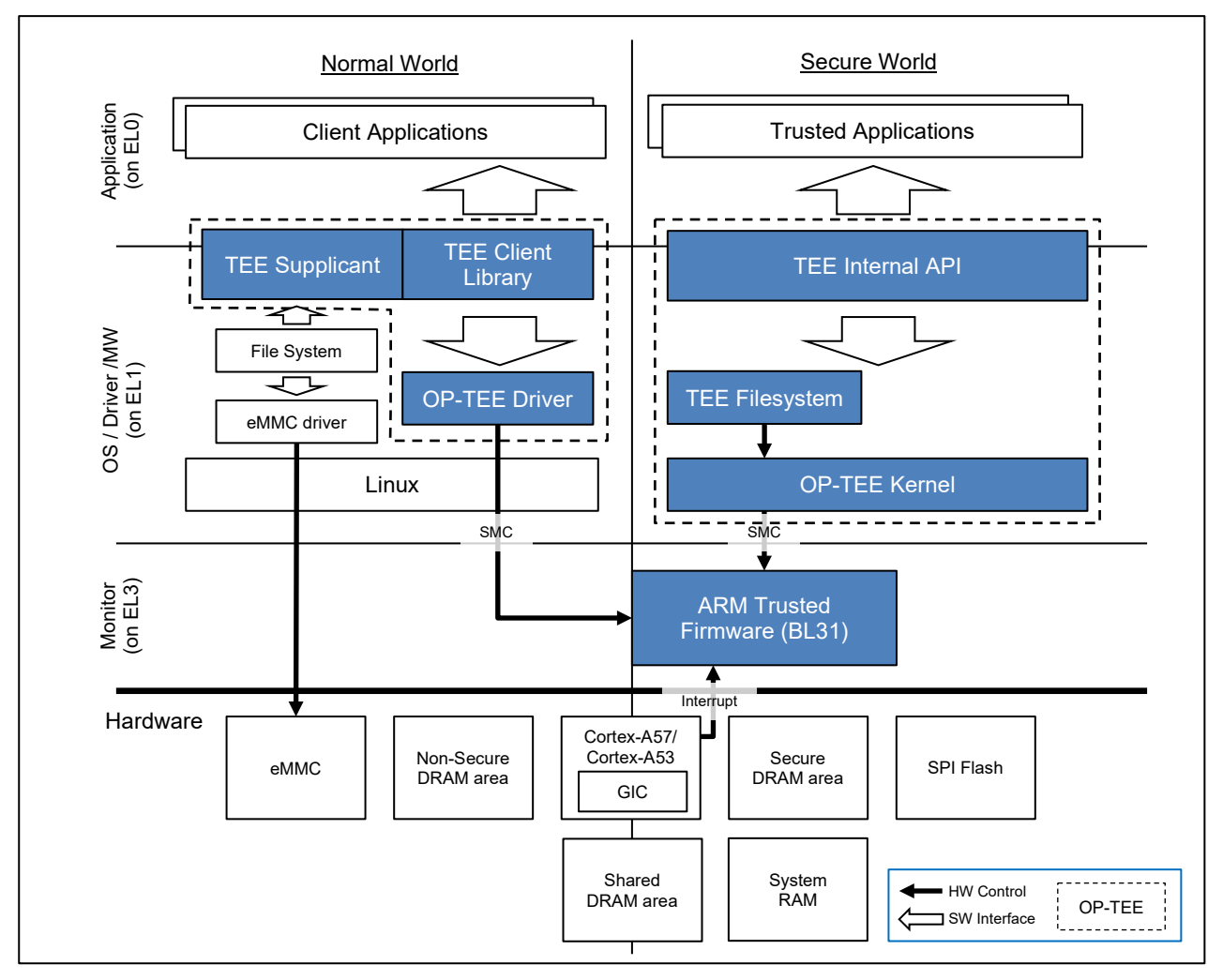

**Figure 2-2 Software relationship**

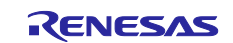

## <span id="page-10-0"></span>**3. External Interface**

## <span id="page-10-1"></span>**3.1 Software API**

This section describes the software API of defined in TEE for RZ/G2.

## <span id="page-10-2"></span>**3.1.1 OP-TEE OS**

• TEE Internal API

For details on the specification for TEE Internal API, refer to "Standard [Documents](#page-5-1) No.2". The specification of TEE Internal API provided by TEE for RZ/G2 are based on the implementation of the original software because there is no change from the source code of "Related Original Software No.1". All APIs are declared in the following header files.

[ \${WORK}/build/tmp/work/<work-sub-directories>/optee-os/<Properties-of-yocto-environment>/git/lib/libut ee/include/tee\_api.h ]

## <span id="page-10-3"></span>**3.1.2 OP-TEE Client**

• TEE Client API

For details on the specification for TEE Client API, refer to "Standard [Documents](#page-5-1) No.1". The specification of TEE Client API provided by TEE for RZ/G2 are based on the implementation of the original software because there is no change from the source code of "Related Original Software No.4". All APIs are declared in the following header files.

[ \${WORK}/build/tmp/work/<work-sub-directories>/optee-client/<Properties-of-yocto-environment>/git/out/e xport/usr/include/tee\_client\_api.h ]

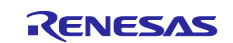

## <span id="page-11-0"></span>**3.2 Definitions**

This section shows the definitions defined in TEE for RZ/G2.

## <span id="page-11-1"></span>**3.2.1 OP-TEE OS**

• TEE Internal API

For details on the specification for TEE Internal API, refer to "Standard [Documents](#page-5-1) No.2". All definitions are declared in the following header files.

[ \${WORK}/build/tmp/work/<work-sub-directories>/optee-os/<Properties-of-yocto-environment>/git/lib/libut ee/include/tee\_api\_defines.h ]

### <span id="page-11-2"></span>**3.2.2 OP-TEE Client**

• TEE Client API

For details on the specification for TEE Client API, refer to "Standard [Documents](#page-5-1) No.1". All definitions are declared in the following header files.

[ \${WORK}/build/tmp/work/<work-sub-directories>/optee-client/<Properties-of-yocto-environment>/git/out/e xport/usr/include/tee\_client\_api.h ]

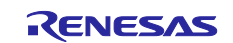

## <span id="page-12-0"></span>**3.3 Structures**

This section shows the structures defined in TEE for RZ/G2.

## <span id="page-12-1"></span>**3.3.1 OP-TEE OS**

• TEE Internal API

For details on the specification for TEE Internal API, refer to "Standard [Documents](#page-5-1) No.2". All structures are declared in the following header files.

[ \${WORK}/build/tmp/work/<work-sub-directories>/optee-os/<Properties-of-yocto-environment>/git/lib/libut ee/include/tee\_api\_types.h ]

### <span id="page-12-2"></span>**3.3.2 OP-TEE Client**

• TEE Client API

For details on the specification for TEE Client API, refer to "Standard [Documents](#page-5-1) No.1". All structures are declared in the following header files.

[ \${WORK}/build/tmp/work/<work-sub-directories>/optee-client/<Properties-of-yocto-environment>/git/out/e xport/usr/include/tee\_client\_api.h ]

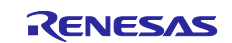

## <span id="page-13-0"></span>**4. Implementation**

## <span id="page-13-1"></span>**4.1 Directory Configuration**

This section shows the directory configuration of the software related to the TEE for RZ/G2.

#### <span id="page-13-2"></span>**4.1.1 Trusted Firmware-A**

Trusted Firmware-A added the directory for RZ/G2 Group to the directory configuration of ["Related Original](#page-5-3)  [Software](#page-5-3) No.1".

In Yocto build environment, the source code of Trusted Firmware-A is stored in the following path.

[ \${WORK}/build/tmp/work/<work-sub-directories>/arm-trusted-firmware/<Properties-of-yocto-environment >/git/ ]

The source code for RZ/G2 Group added to Trusted Firmware-A is stored in the following directory.

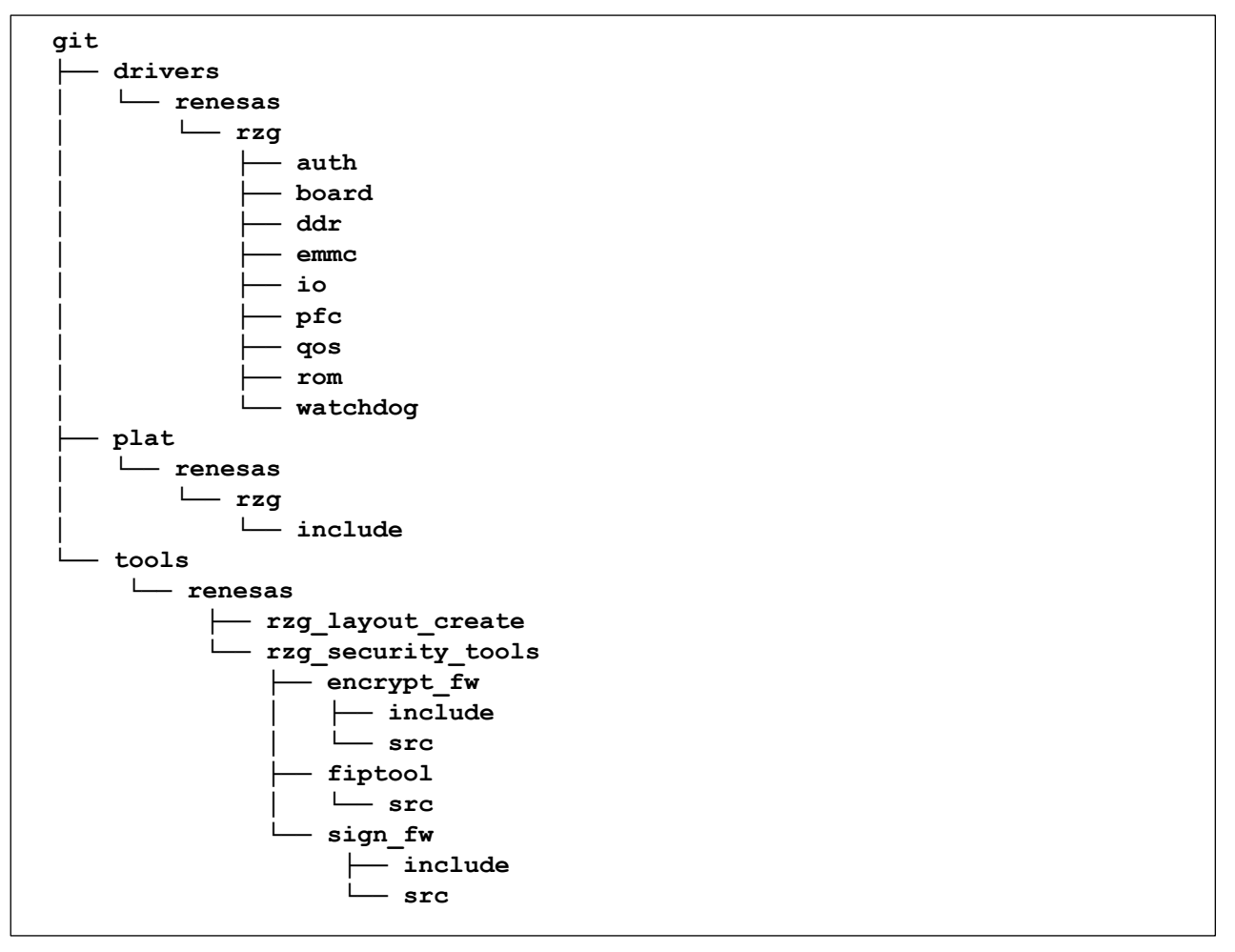

**Figure 4-1 Trusted Firmware-A directory configuration**

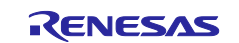

## <span id="page-14-0"></span>**4.1.2 OP-TEE OS**

OP-TEE OS added the directory for RZ/G2 Group to the directory configuration of the ["Related Original](#page-5-3)  [Software](#page-5-3) No.2".

In Yocto build environment, the source code of OP-TEE OS is stored in the following path.

[ \${WORK}/build/tmp/work/<work-sub-directories>/optee-os/<Properties-of-yocto-environment>/git/ ]

The source code for RZ/G2 Group added to OP-TEE OS is stored in the following directory.

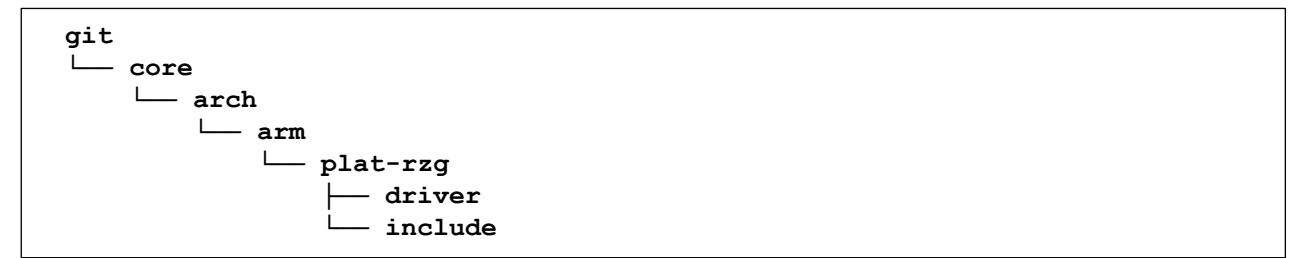

**Figure 4-2 OP-TEE OS directory configuration**

#### <span id="page-14-1"></span>**4.1.3 OP-TEE Client**

OP-TEE Client does not modify the original source code of ["Related Original Software](#page-5-3) No.4".

In Yocto build environment, the source code of OP-TEE Client is stored in the following path.

[ \${WORK}/build/tmp/work/<work-sub-directories>/optee-client/<Properties-of-yocto-environment>/git/ ]

### <span id="page-14-2"></span>**4.1.4 OP-TEE Driver**

OP-TEE Driver does not modify the original source code of ["Related Original Software](#page-5-3) No.3".

In Yocto build environment, the source code of OP-TEE Client is stored in the following path.

[ \${WORK}/build/tmp/work-shared/<work-sub-directories>/kernel-source/drivers/tee ]

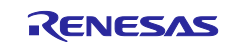

## <span id="page-15-0"></span>**4.2 Build Instructions**

To build software related to TEE for RZ/G2 uses Yocto build environment provided for the RZ/G2 Group. For the Build Instructions, refer to ["Related Documents](#page-5-2) No.6".

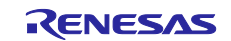

## <span id="page-16-0"></span>**4.3 Build Options**

This section shows the build options related to TEE for RZ/G2.

## <span id="page-16-1"></span>**4.3.1 Trusted Firmware-A**

• SPD

Set string is "opteed" or "none". The string "opteed" specifies that OP-TEE OS will start. The string "none" specifies that OP-TEE OS will not start. If this option is not set, the string is set "opteed" internally.

## <span id="page-16-2"></span>**4.3.2 OP-TEE OS**

## <span id="page-16-3"></span>**4.3.2.1 Secure Storage**

• CFG\_REE\_FS

Set value is "y" or "n". The "y" specifies to enable REE Filesystem. If this option is not set, the value is set "n" internally.

• CFG\_RPMB\_FS

Set value is "y" or "n". The "y" specifies to enable RPMB Filesystem. If this option is not set, the value is set "n" internally.

Note: This Secure Storage utilizes the Replay Protected Memory Block (RPMB) partition of the MMC/SD device. The MMC/SD controller driver must support access to the RPMB.

• CFG\_RPMB\_WRITE\_KEY

Set value is "y" or "n". The "y" specifies to enable RPMB security key programming. If this option is not set, the value is set "n" internally.

## <span id="page-16-4"></span>**4.3.2.2 Cryptography features**

• CFG\_CRYPTO\_WITH\_CE

Set value is "y" or "n". The "y" specifies to enable ARMv8 Cryptography Extension. If this option is not set, the value is set "n" internally.

• CFG\_RZG\_SEC\_IP\_DRV

Set value is "y" or "n". The "y" specifies to enable the Secure IP driver provided for RZ/G2 Group. The Secure IP driver is a driver for using the on chip Trusted Secure IP included with RZ/G2 Group. If this option is not set, the value is set "n" internally.

Note: If this option is set to "y", then CFG\_RZG\_SEC\_LIB\_DIR must be set. If this option is set to "y", then Secure Boot provided by TEE for RZ/G2 must be implemented. For the implementation of Secure Boot, refer to ["5.](#page-21-0) [How to Implement](#page-21-0) Secure Boot".

• CFG\_RZG\_SEC\_LIB\_DIR

Set the path to the directory where the Secure IP library is stored. This option is only referenced when CFG\_RZG\_SEC\_IP\_DRV is set to "y".

• CFG\_RZG\_SEC\_IP\_RNG

Set value is "y" or "n". The "y" specifies to enable the random number generator by the Secure IP driver. The "n" specifies to enable the default random number generator implemented in the OP-TEE OS. If this option is not set, the value is set "n" internally.

Note: If this option is set to "y", then CFG\_RZG\_SEC\_IP\_DRV must be set to "y".

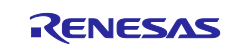

## <span id="page-17-0"></span>**4.3.3 OP-TEE Client**

#### • RPMB\_EMU

OP-TEE Client also has an emulation mode which implements a virtual RPMB device for test purposes. Set value is "1" or "0". "0" specifies to access to a virtual RPMB device. "1" specifies to access to a real RPMB device.

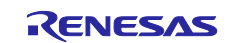

## <span id="page-18-0"></span>**4.4 How to set build options**

This section shows how to set build options related to TEE for RZ/G2.

## <span id="page-18-1"></span>**4.4.1 Trusted Firmware-A**

The following is an example of adding or modifying the build options for Trusted Firmware-A.

```
On ${WORK}/meta-rzg2/recipes-bsp/arm-trusted-firmware/arm-trusted-firmware_git.bb
ATFW_OPT_r8a774c0 = "LSI=G2E … SPD="none" XXXXX=YY"
ATFW_OPT_r8a774a1 = "LSI=G2M … SPD="none" XXXXX=YY"
ATFW_OPT_r8a774b1 = "LSI=G2N … SPD="none" XXXXX=YY"
ATFW_OPT_r8a774e1 = "LSI=G2H … SPD="none" XXXXX=YY"
```
## <span id="page-18-2"></span>**4.4.2 OP-TEE OS**

The following is an example of adding or modifying the build options for OP-TEE OS.

```
On ${WORK}/meta-rzg2/recipes-bsp/optee/optee-os_git.bb
do_compile() {
   oe_runmake PLATFORM=${PLATFORM} … CFG_ARM64_core=y XXXXX=YY
}
```
## <span id="page-18-3"></span>**4.4.3 OP-TEE Client**

The following is an example of adding or modifying the build options for OP-TEE Client.

**On \${WORK}/meta-rzg2/recipes-bsp/optee/optee-client\_git.bb**

EXTRA\_OEMAKE = "RPMB\_EMU=0 **XXXXX=YY**"

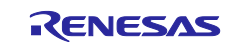

## <span id="page-19-0"></span>**4.5 How to customize**

This section describes the security features implemented in TEE for RZ/G2. Refer to the following site for the implementation of the original source code of the software related to TEE for RZ/G2.

Trusted Firmware-A Documentation:

https://trustedfirmware-a.readthedocs.io/en/latest/

OP-TEE Documentation:

<https://optee.readthedocs.io/en/latest/index.html>

### <span id="page-19-1"></span>**4.5.1 Security access protection setting**

The Security access protection setting determines whether to protect the access from Normal world to SRAM, SDRAM, and IPs. This is implemented by the TrustZone® and the peripheral module Life Cycle.

The Security access protection settings are implemented in the following source code and are executed by the Initial Program Loader.

[ \${WORK}/build/tmp/work/<work-sub-directories>/arm-trusted-firmware/<Properties-of-yocto-environment >/git/plat/renesas/rcar/bl2\_secure\_setting.c ]

For the peripheral module Life Cycle, refer to the ["Related Documents](#page-5-2) No.5".

#### <span id="page-19-2"></span>**4.5.2 Hardware Unique Key**

The Hardware Unique Key (hereinafter referred to as "HUK") is a key required to be implemented in OP-TEE OS. The HUK could for example be used when deriving keys used in secure storage etc.

The HUK is implemented in the following source code.

[ \${WORK}/build/tmp/work/<work-sub-directories>/optee-os/<Properties-of-yocto-environment>/git/core/arc h/arm/plat-rzg/tee\_common\_otp.c ]

### <span id="page-19-3"></span>**4.5.3 Hardware Crypto IP**

#### <span id="page-19-4"></span>**4.5.3.1 Cryptographic function**

RZ/G2 Group supports ARMv8 Cryptography Extension. The Cryptographic function implementation by ARMv8 Cryptography Extensions does not modify the original source code of "Related Original Software No.2".

#### <span id="page-19-5"></span>**4.5.3.2 Random Number Generation**

RZ/G2 Group supports the Hardware Random Number Generation using Trusted Secure IP. The Hardware Random Number Generation using Trusted Secure IP is enabled by implementing Secure Boot provided by TEE for RZ/G2.

The Hardware Random Number Generation is implemented in the following source code.

[ \${WORK}/build/tmp/work/<work-sub-directories>/optee-os/<Properties-of-yocto-environment>/git/core/arc h/arm/plat-rzg/rzg\_rng.c ]

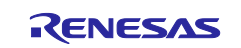

## <span id="page-20-0"></span>**4.5.4 Secure Storage**

The Secure Storage provided by OP-TEE OS does not modify the original source code of the "Related Original Software No.2".

#### <span id="page-20-1"></span>**4.5.5 Trusted Application Private/Public Keypair**

The Trusted Application Private/Public Keypair is the key pair that OP-TEE OS uses to validate the Trusted Application. This key pair does not modify the original source code of "Related Original Software No.2".

#### <span id="page-20-2"></span>**4.5.6 Secure Boot**

For Secure Boot provided by TEE for RZ/G2, refer to ["How to Implement](#page-21-0) Secure Boot".

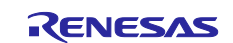

## <span id="page-21-0"></span>**5. How to Implement Secure Boot**

## <span id="page-21-1"></span>**5.1 Functions**

TEE for RZ/G2 supports Secure Boot using the on chip Trusted Secure IP (hereinafter referred to as "TSIP") included with RZ/G2 Group processor. The signed and encrypted data stored in the non-volatile memory is decrypted and verified using TSIP to check for tampering.

Secure Boot using TSIP is a trigger to enable the cryptography functions\* provided by TSIP. In Secure Boot is not implemented system, the cryptography functions provided by TSIP cannot be used.

Note: In TEE for RZ/G2, the cryptography functions provided by TSIP is the Hardware Random Number Generation implemented in OP-TEE OS.

The Secure IP library for accessing TSIP is required to implement Secure Boot. This library is referenced in build of Security Module and OP-TEE OS. The Secure IP library is included in the Secure IP Package. For inquiries regarding the provision of RZ/G2 Secure IP Package, please contact Renesas Electronics distributor or contact us.

## <span id="page-21-2"></span>**5.1.1 Secure Boot**

Secure Boot sequence is shown below.

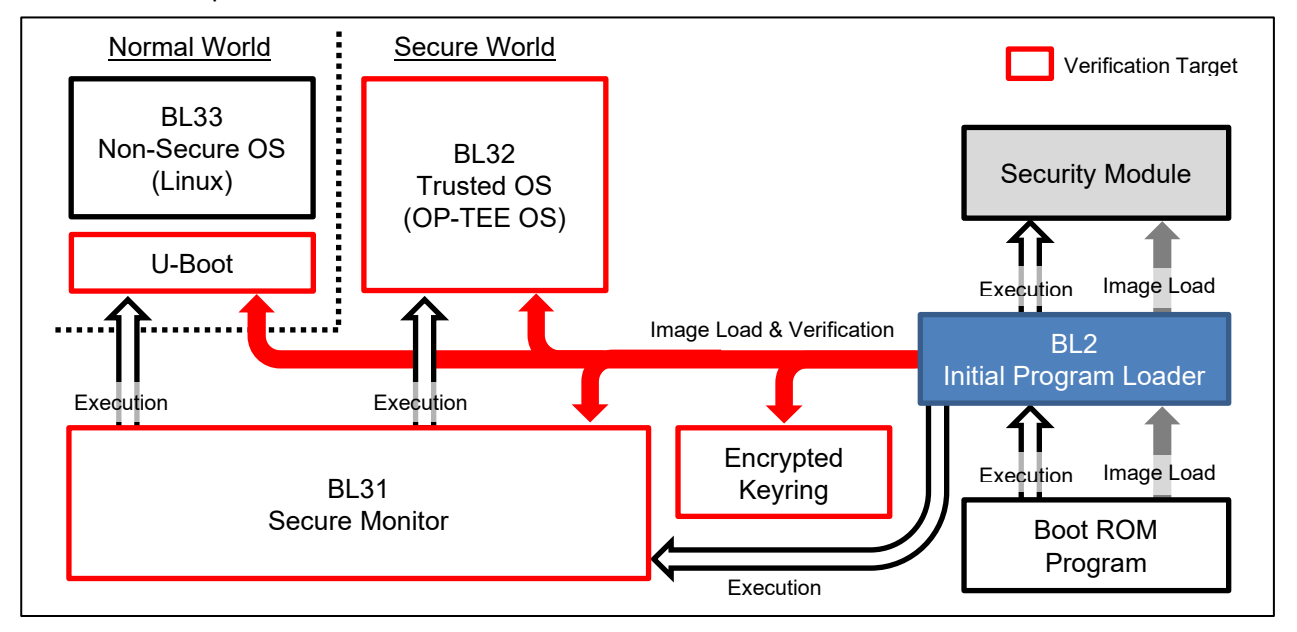

**Figure 5-1 Secure Boot Sequence**

BL31, BL32, U-Boot, and Keyring are verified by Secure Boot. These data are signed and encrypted before being stored in non-volatile memory. During Secure Boot, BL31, BL32 and U-Boot are decrypted and validated, and placed in RAM. The Keyring is verified and placed in RAM.

Verification and decryption of firmware images by Secure Boot is done in the Security Module. If Security Module failed validation, BL2 aborts the boot sequence.

### **(a) Security Module**

Security Module is software for using TSIP included with RZ/G2 Group processor. Security Module includes Secure IP library for decryption and verification using TSIP. Secure IP library is a library for accessing TSIP.

Security Module functions are:

- Verification of Keyring
- Decryption and Verification of User Data
- Re-Encryption of Keyring
- Re-Encryption of User Data

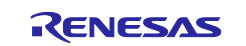

Security Module uses "Verification of Keyring" and "Decryption and Verification of User Data" for Secure Boot.

### **(b) Encrypted Keyring**

Keyring is a bunch of Session Keys used to bring data prepared in the external environment to the user product environment. Encrypted Keyring is the data that Keyring is encrypted with a device-specific key. Encrypted Keyring can only be accessed by TSIP and are never decrypted into RAM.

Encrypted Keyring is used to securely bring in data from the outside, such as Provisioning of the User Data and Firmware Update.

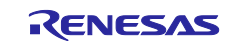

## <span id="page-23-0"></span>**5.1.2 Provisioning**

To implement Secure Boot environment on the user product environment, Encrypted Keyring and Encrypted User Data must be stored in non-volatile memory. The process from preparing Keyring and User Data in the external environment to encrypting the data with the device-specific key in the user product environment is called Provisioning.

The Provisioning sequence is shown below.

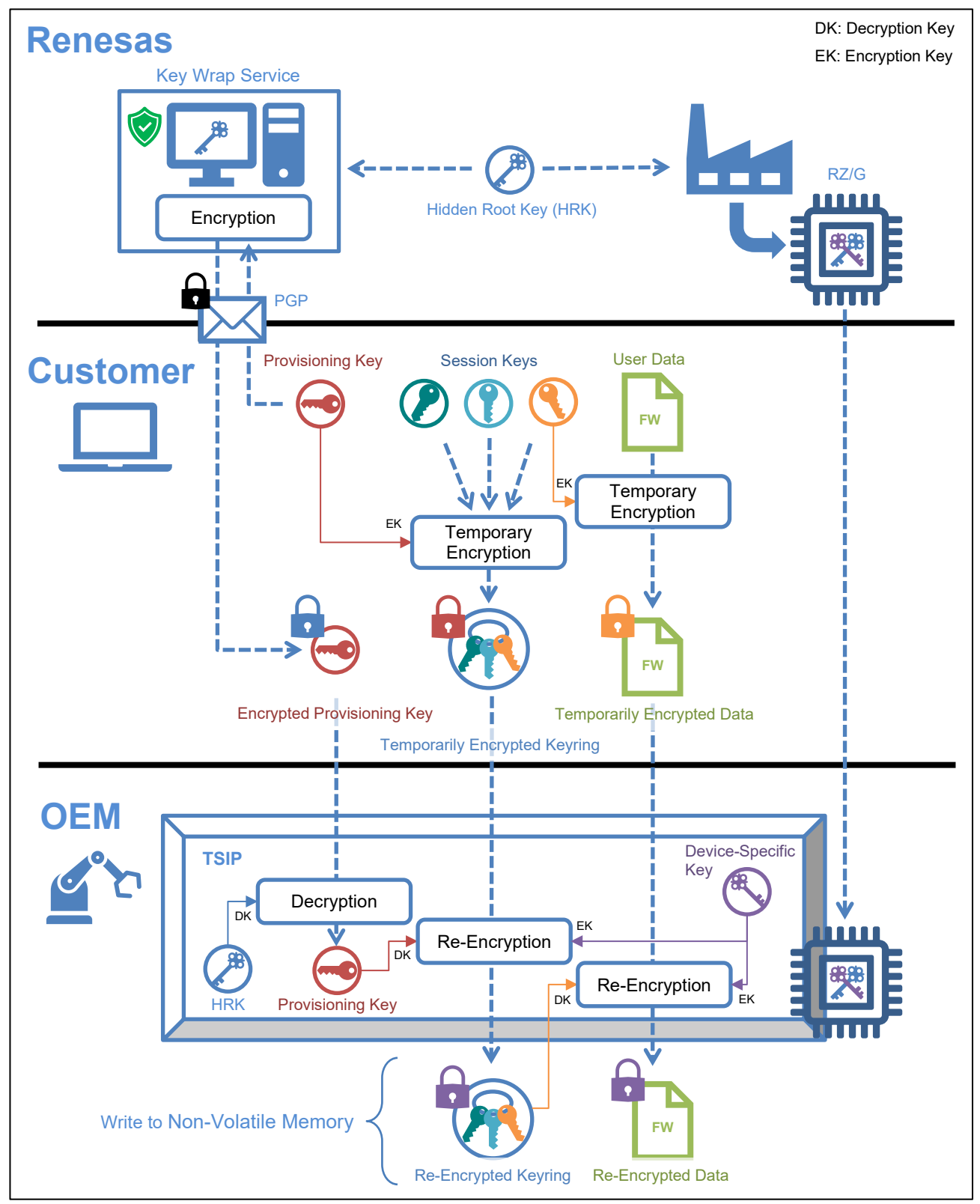

**Figure 5-2 Provisioning Sequence**

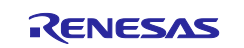

The keys used for Provisioning are shown below.

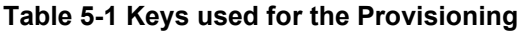

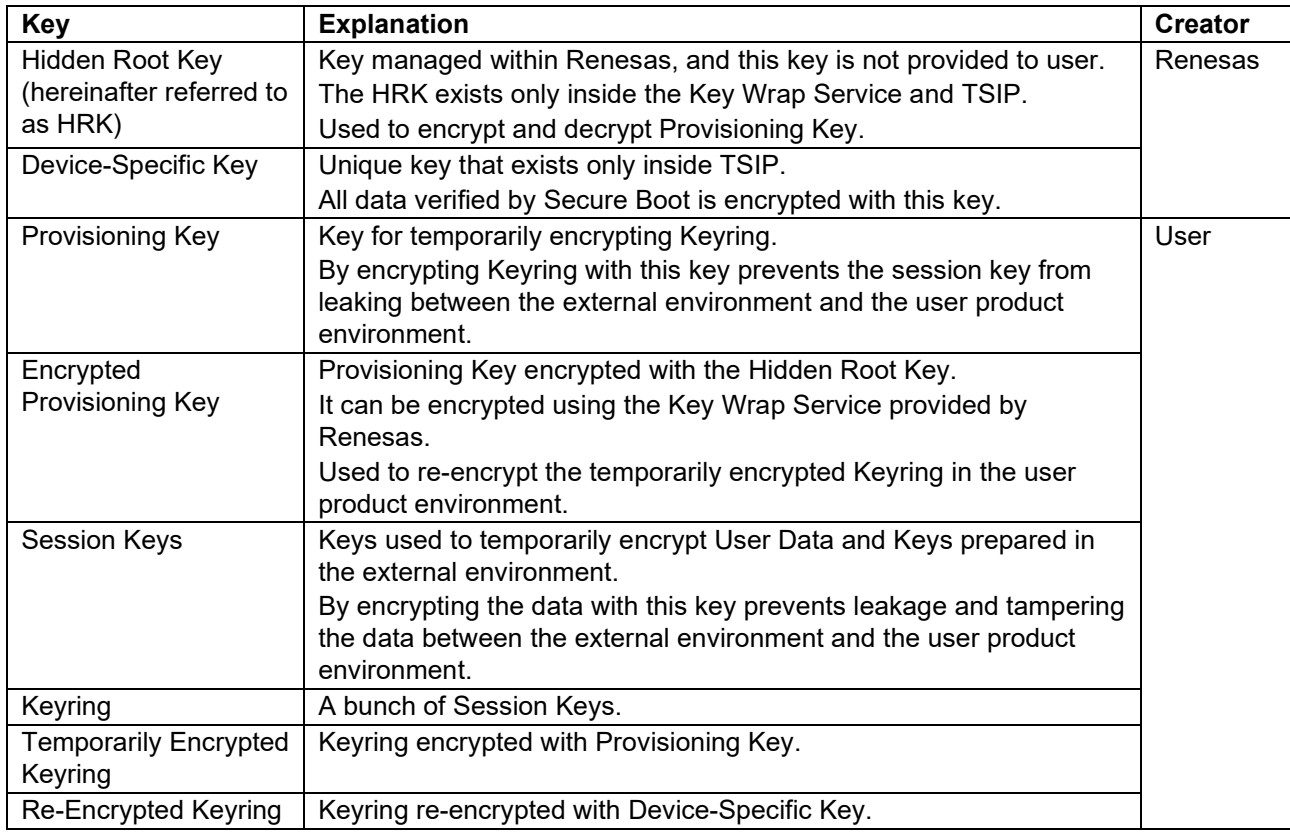

The Provisioning process performed by the customer is shown below.

#### **Step 1 Process on the build environment**

- 1. Generation of Keyring
- 2. Temporary encryption of Keyring
- 3. Temporary encryption of User Data

#### **Step 2 Process on the target environment**

- 4. Re-Encryption of Keyring
- 5. Re-Encryption of User Data

The following is an overview of each step in the Provisioning process.

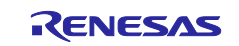

## <span id="page-25-0"></span>**5.1.2.1 Generation of Keyring**

"Generation of Keyring" is the process to be executed in the external environment.

Keyring is a bunch of Session Keys. Session Keys is used to temporarily encrypt the User Data and Keys prepared in the external environment.

This process generates Session Keys and Keyring in the external environment.

Note: In Yocto build environment provided by TEE for RZ/G2, Keyring and Session Keys are generated in the local directory of the user build environment. Please be careful not to leak this Keyring and Session Keys to the outside.

Format of Keyring is shown below.

#### **Table 5-2 Format of Keyring**

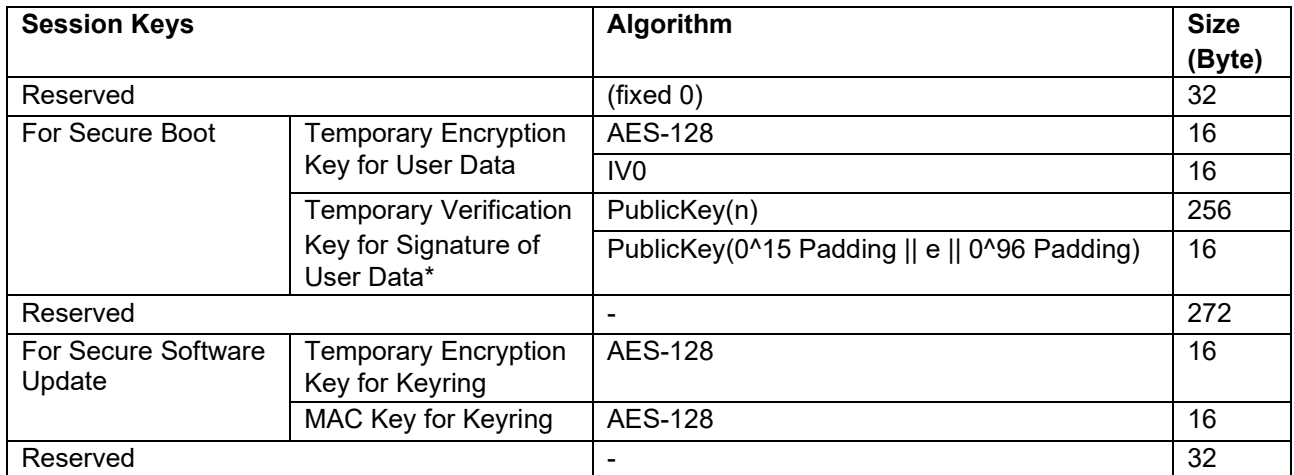

Note: Private key that is pair of this key (temporary signing key for signature of user data) is used for signing User Data in the Provisioning process.

The following shows how to use Session Keys included in Keyring.

 $-$  for Secure Boot

This key is the session key to securely bring User Data for Secure Boot into the user product environment.

- This key is used to re-encrypt the Temporarily Encrypted User Data.
- for Secure Software Update

This key is the session key used to securely update Keyring in the user product environment. This key is used to re-encrypt Temporarily Encrypted Keyring for the purpose of updating Keyring after Provisioning.

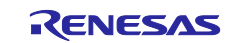

#### <span id="page-26-0"></span>**5.1.2.2 Temporary encryption of Keyring**

"Temporary encryption of Keyring" is the process to be executed in the external environment.

This process encrypts Keyring using Provisioning Key. Encrypting Keyring prevents the session key from leaking between the external environment and the user product environment.

Provisioning Key is length of 256 bits, which is a concatenation of the two keys. Format of Provisioning Key is shown below.

#### **Table 5-3 Format of Provisioning Key**

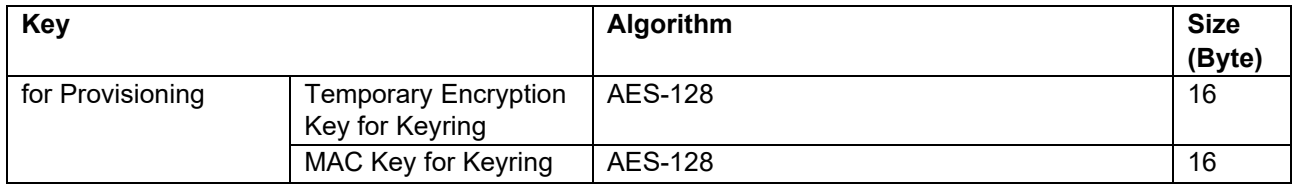

Encrypted Provisioning Key is required to re-encrypt Temporarily Encrypted Keyring in the user product environment. For information about how to encrypt the provisioning key, refer to ["5.6. Key Wrap Service"](#page-40-0).

#### <span id="page-26-1"></span>**5.1.2.3 Temporary encryption of User Data**

"Temporary encryption of User Data" is the process to be executed in the external environment.

This process encrypts User Data for Secure Boot using the Temporary Encryption Key for User Data included in Keyring. User Data is signed with a private key that is paired with Temporary Verification Key for Signature of User Data before it is encrypted.

Encrypting User Data prevents the data from leaking between the external environment and the user product environment.

#### <span id="page-26-2"></span>**5.1.2.4 Re-encryption of Keyring**

"Re-encryption of Keyring" is the process to be executed in the user product environment.

This process re-encrypts Temporarily Encrypted Keyring using Device-Specific Key by TSIP. Re-encryption of Keyring requires Encrypted Provisioning Key to decrypt Temporarily Encrypted Keyring.

Re-Encrypted Keyring is stored in non-volatile memory and is used for "Re-encryption of User Data" and Secure Boot. Re-Encrypted Keyring cannot be used on other devices because it is encrypted using Device-Specific Key.

Note: After Re-encryption of Keyring is complete, Temporarily Encrypted Keyring and Encrypted Provisioning Key must be deleted from the user product environment.

#### <span id="page-26-3"></span>**5.1.2.5 Re-encryption of User Data**

"Re-encryption of User Data" is the process to be executed in the user product environment.

This process re-encrypts Temporarily Encrypted User Data using Device-Specific Key by TSIP. Reencryption of User Data requires Re-Encrypted Keyring to decrypt Temporarily Encrypted User Data.

Re-Encrypted User Data is stored in non-volatile memory and decrypted and validated during Secure Boot. Re-Encrypted User Data cannot be decrypted and verified on other devices because it is encrypted using Device-Specific Key.

Note: After Re-encryption of User Data is complete, Temporarily Encrypted User Data must be deleted from the user product environment.

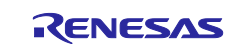

## <span id="page-27-0"></span>**5.2 Build Instructions**

To build software related to TEE for RZ/G2 uses Yocto build environment provided for the RZ/G2 Group. For the Build Instructions, refer to ["Related Documents](#page-5-2) No.6".

## <span id="page-27-1"></span>**5.3 Build Options**

This section shows the build options related to implement Secure Boot.

## <span id="page-27-2"></span>**5.3.1 Trusted Firmware-A**

• RZG2 SECURE BOOT

Set value is "1" or "0". "1" specifies to enable Secure Boot. If this option is not set, the value is set "0" internally.

## <span id="page-27-3"></span>**5.3.2 Security Module**

• LSI

Set string is the RZ/G device in the user product. The RZ/G device is selected from "G2E", "G2M", "G2N", "G2H". This is mandatory option. If not set it then the build error occurs.

• SEC\_LIB\_DIR

Set the path to the directory where the Secure IP library is stored. This is mandatory option. If not set it then the build error occurs.

### <span id="page-27-4"></span>**5.3.3 Flash Writer**

• SEC\_PRV

Set string is "ENABLE" or "DISABLE". The "ENABLE" specifies to enable Provisioning for Secure Boot. If this option is not set, the string is set "DISABLE" internally.

• SEC\_PRV\_KEY\_ENC

Set the file path for Encrypted Provisioning Key. This option is only referenced when SEC\_PRV is set to "y".

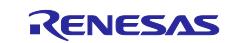

## <span id="page-28-0"></span>**5.4 How to set build options**

This section shows how to set build options related to implement Secure Boot.

## <span id="page-28-1"></span>**5.4.1 Trusted Firmware-A**

The following is an example of adding or modifying the build options for Trusted Firmware-A.

**On \${WORK}/meta-rzg2/recipes-bsp/arm-trusted-firmware/arm-trusted-firmware\_git.bbappend**

ATFW\_OPT\_append += "RZG2\_SECURE\_BOOT=1"

#### <span id="page-28-2"></span>**5.4.2 Security Module**

The following is an example of adding or modifying the build options for Security Module.

```
On ${WORK}/meta-rzg2/recipes-bsp/security/secmod_1.0.bb
LSI_OPT_r8a774c0 = "LSI=G2E"
LSI_OPT_r8a774a1 = "LSI=G2M"
LSI_OPT_r8a774b1 = "LSI=G2N"
LSI_OPT_r8a774e1 = "LSI=G2H"
LSI_OPT_append += " SEC_LIB_DIR=${SYMLINK_NATIVE_SEC_LIB_DIR}"
```
#### <span id="page-28-3"></span>**5.4.3 Flash Writer**

The following is an example of adding or modifying the build options for Flash Writer.

**On \${WORK}/meta-rzg2/recipes-bsp/flash-writer/flash-writer\_1.02.bbappend**

EXTRA\_OEMAKE\_append += "SEC\_PRV=y SEC\_PRV\_KEY\_ENC =\${SEC\_PRV\_KEY\_ENC}"

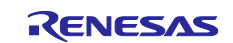

## <span id="page-29-0"></span>**5.5 Provisioning Environment**

This section describes the Provisioning environment provided to implement Secure Boot. This Provisioning Environment is included in Yocto build environment.

This section assumes that Yocto build environment has been built according to ["Related Documents](#page-5-2) No.6".

The correspondence between the Provisioning process and the tools provided to RZ/G2 Group is shown below.

#### **Table 5-5 Correspondence table of Provisioning and tools**

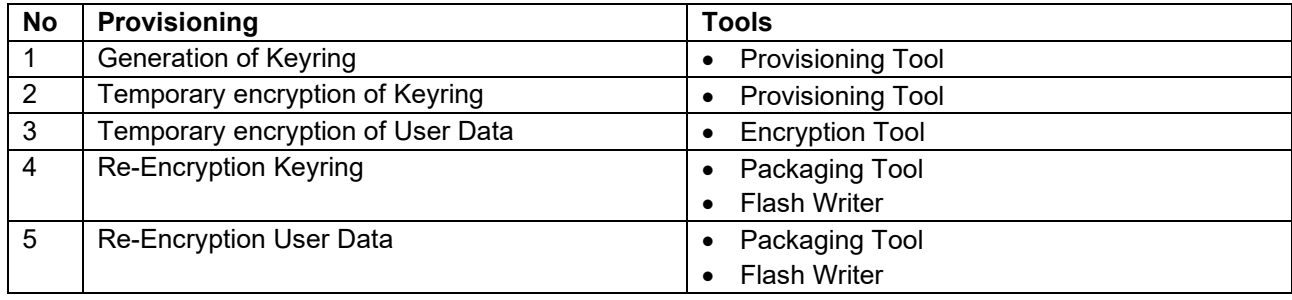

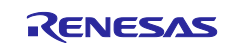

## <span id="page-30-0"></span>**5.5.1 Prior confirmation**

Before running the tool in the Provisioning environment, confirm the following:

#### **Step 1 Enable Secure Boot**

Confirm that the "RZG2\_SECURE\_BOOT" option is "ENABLE".

**On \${WORK}/meta-rzg2/include/rzg2-security-config.inc**

RZG2\_SECURE\_BOOT = '**ENABLE**'

#### **Step 2 Set the directory path**

Confirm the path settings of the directory that stores the generated keys and Secure IP library. Change this directory path according to user's build environment.

```
On ${WORK}/meta-rzg2/recipes-bsp/security/secprv-native_1.0.bb
DIRPATH_SEC_STORAGE = "${HOME}/.secprv"
```

```
DIRPATH_GEN_KEY_ROOT = "${DIRPATH_SEC_STORAGE}/${MACHINE}/key"
DIRPATH_SEC_LIB_ROOT = "${DIRPATH_SEC_STORAGE}/${MACHINE}/lib"
```
Note: The generated key file and Secure IP libraries are saved in this directory. Please be careful when managing this directory.

#### **Step 3 Save Secure IP library**

Confirm that the Secure IP library is saved as follows.

```
${HOME}/.secprv
 ├─ ek874
   │ └─ lib
      │ ├─ libr_secure_ip_lib_g2e.a
      │ └─ libr_secure_ip_lib_g2e.a.X.X.X
│ 
 ├─ hihope-rzg2m
   │ └─ lib
      │ ├─ libr_secure_ip_lib_g2m.a
      │ └─ libr_secure_ip_lib_g2m.a.X.X.X
│ 
├─ hihope-rzg2n
   │ └─ lib
│ ├─ libr_secure_ip_lib_g2n.a
│ └─ libr_secure_ip_lib_g2n.a.X.X.X
│ 
└─ hihope-rzg2h
     └─ lib
         ├─ libr_secure_ip_lib_g2h.a
         └─ libr_secure_ip_lib_g2h.a.X.X.X
```
#### **Figure 5-3 Example of saving Secure IP library**

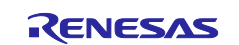

## <span id="page-31-0"></span>**5.5.2 Provisioning Tool**

Provisioning Tool is a tool that runs in Yocto build environment.

Provisioning Tool provides the following features:

- Generation of Keyring
- Configure Build Path

Provisioning Tool consists of the recipe files and scripts. The configuration of Provisioning Tool is shown below.

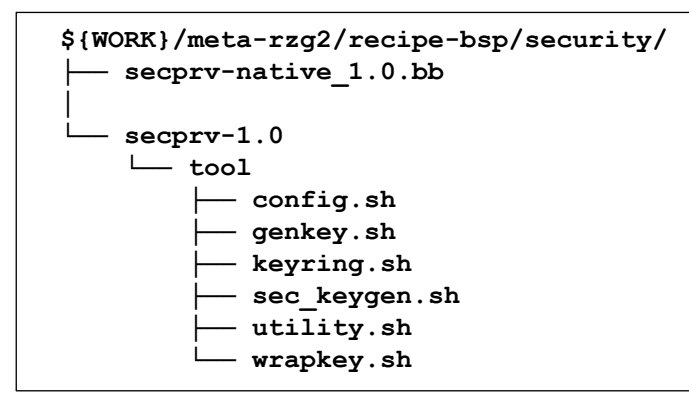

#### **Figure 5-4 Provisioning Tool**

#### <span id="page-31-1"></span>**5.5.2.1 Generation of Keyring**

The procedure for Generation of Keyring is shown below.

#### **Step 1 Execute command**

Execute the following command from the terminal.

```
$ bitbake secprv-native -c newkey -f
```
After executing the command, the following directories and files will be created in the directory defined in the recipe file.

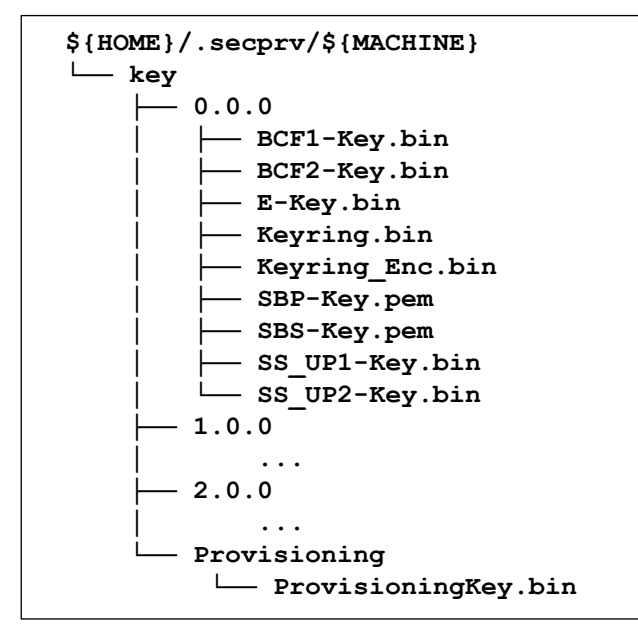

### **Figure 5-5 Example of generated keys**

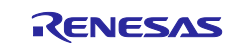

A directory created with a version number such as "0.0.0" or "1.0.0" stores generated Keyring and Session Keys. A new directory is created each time the command in Step 1 is executed. This directory also stores Encrypted Keyring that is temporarily encrypted using Provisioning Key.

"Provisioning" directory stores generated Provisioning Key. However, Provisioning Key is only generated if it does not exist. If Provisioning Key already exists, it will not be generated by executing the command in Step 1.

Note: To generate new Provisioning Key, delete all directories below the "key" directory before executing the command in Step 1. Temporarily Encrypted Keyring is encrypted with Provisioning Key. Therefore, if Provisioning Key changes, Encrypted Keyring must be removed.

The following table shows the keys generated by Provisioning Tool.

#### **Table 5-4 List of generated key files**

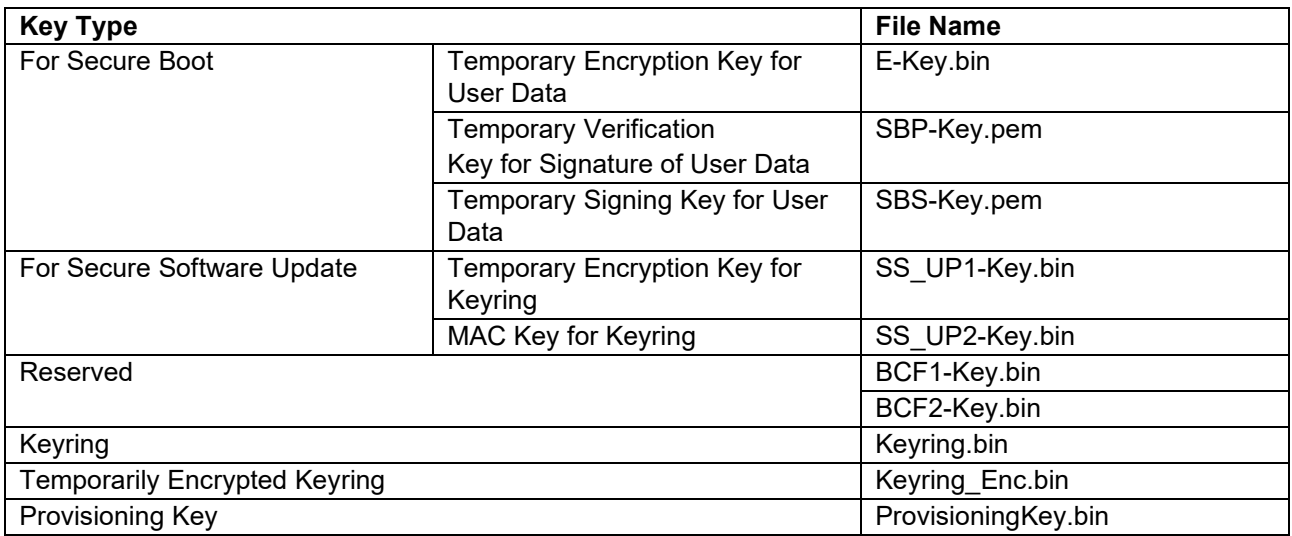

Encrypted Provisioning Key is required to re-encrypt Temporarily Encrypted Keyring in the user product environment. For information about how to encrypt Provisioning Key, refer to ["5.6. Key Wrap Service"](#page-40-0).

Encrypted Provisioning Key must be renamed to "ProvisioningKey\_Enc.bin" and saved in the "Provisioning" directory before executing the next step ["Configure Build Path"](#page-33-0).

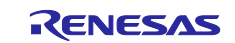

## <span id="page-33-0"></span>**5.5.2.2 Configure Build Path**

In "Configure Build Path", the path to the directory where the generated key and the secure IP library is stored is configured to Yocto build environment.

The procedure for Configure Build Path is shown below.

#### **Step 1 Specify the Keyring version**

From Keyrings generated by the commands in section [5.5.2.1,](#page-31-1) select Keyring used for Secure Boot. Define the name (version number) of the directory where the selected Keyring is stored in the following recipe file.

#### **On \${WORK}/meta-rzg2/recipes-bsp/security/secprv-native\_1.0.bb**

DIR V MAJOR = '0'  $# 0, 1, 2, 3, ...$ DIR\_V\_MINOR = '0' DIR\_V\_TRACE = '0' DIR\_VERSION = "\${DIR\_V\_MAJOR}.\${DIR\_V\_MINOR}.\${DIR\_V\_TRACE}"

#### **Step 2 Execute command**

Execute the following command from the terminal.

\$ bitbake secprv-native -c install -f

After executing the command, A symbolic link to the directory containing the keys and Secure IP library is created in Yocto build environment. In Yocto build environment, refer to the following symbolic links when referencing keys and Secure IP library.

#### **On \${WORK}/meta-rzg2/include/rzg2-security-config.inc**

DIRPATH\_SEC\_DATADIR\_NATIVE = "\${STAGING\_DATADIR\_NATIVE}/.secure" SYMLINK\_NATIVE\_BOOT\_KEY\_DIR = "\${DIRPATH\_SEC\_DATADIR\_NATIVE}/keyring" SYMLINK\_NATIVE\_PROV\_KEY\_DIR = "\${DIRPATH\_SEC\_DATADIR\_NATIVE}/provkey"

DIRPATH\_SEC\_LIBDIR\_NATIVE = "\${STAGING\_LIBDIR\_NATIVE}/.secure" SYMLINK\_NATIVE\_SEC\_LIB\_DIR = "\${DIRPATH\_SEC\_LIBDIR\_NATIVE}/library"

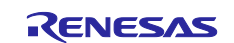

### <span id="page-34-0"></span>**5.5.3 Encryption Tool**

Encryption tools are used to temporarily encrypt User Data. Encryption Tool is created as a Trusted Firmware-A tool.

Encryption Tool is stored in the following path.

[ \${WORK}/build/tmp/work/<work-sub-directories>/arm-trusted-firmware/<Properties-of-yoctoenvironment>/git/tools/renesas/rzg\_security\_tools/ ]

The configuration of Encryption Tool is shown below.

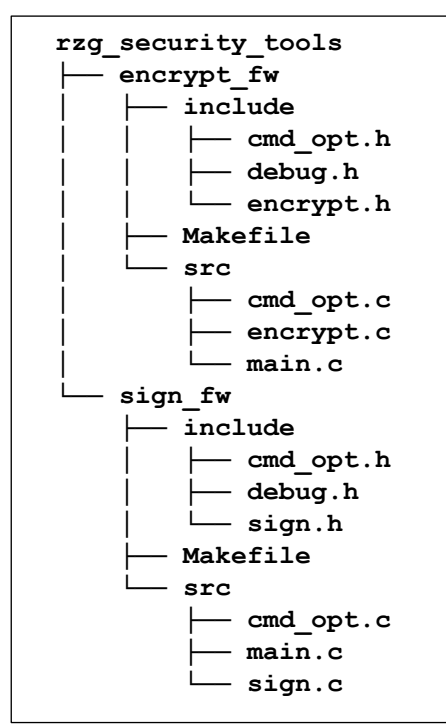

### **Figure 5-6 Encryption Tool**

The following is an example of build the Encryption Tool in Yocto build environment.

```
On ${WORK}/meta-rzg2/recipes-bsp/arm-trusted-firmware/arm-trusted-firmware_git.bbappend
do_compile_append() {
    oe_runmake -C tools/renesas/rzg_security_tools/sign_fw clean
     oe_runmake -C tools/renesas/rzg_security_tools/sign_fw
    oe_runmake -C tools/renesas/rzg_security_tools/encrypt_fw clean
     oe_runmake -C tools/renesas/rzg_security_tools/encrypt_fw
}
```
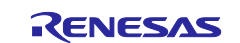

The following program is created by building the Encryption Tool.

• encrypt fw

encrypt fw is a encryption tool. This tool reads the data in the input file and saves the encrypted data in the output file. For temporary encryption, the data in the input file must be signed using sign\_fw before it can be encrypted.

• sign\_fw

sign fw is a signing tool. This tool reads the data in the input file and saves the signed data in the output file.

The following is an example of temporary encryption using the Encryption Tool.

**On \${WORK}/meta-rzg2/recipes-bsp/arm-trusted-firmware/arm-trusted-firmware\_git.bbappend**

```
temp_encrypt() {
```

```
 ./tools/renesas/rzg_security_tools/sign_fw/sign_fw --key-alg rsa --hash-alg sha256 --align 16 \
  --key ${FILE_PATH_SIG_KEY} --in ${FILE_PATH_IN} --out ${FILE_PATH_SIG}
```
./tools/renesas/rzg\_security\_tools/encrypt\_fw/encrypt\_fw --key-alg cbc --nonce \${STR\_ENC\_IV0} \ --key \${STR\_ENC\_KEY} --in \${FILE\_PATH\_SIG} --out \${FILE\_PATH\_OUT}

• FILE\_PATH\_IN

}

The path of the file from which the data to be temporarily encrypted is read.

- FILE\_PATH\_OUT The path to the file where the temporarily encrypted data will be stored.
- FILE PATH SIG The path to the file where the signed data will be stored.
- FILE\_PATH\_SIG\_KEY
	- The path of the private key used for signing. Specify the path of the "SBS-Key.pem" file generated by the Provisioning Tool.
- STR\_ENC\_ KEY

 Specifies the value of the key used for encryption in hexadecimal text format. Use the top 16 bytes of the "E-Key.bin" file generated by the Provisioning Tool.

- STR\_ENC\_IV0
	- Specifies the value of the initialization vector used for encryption in hexadecimal text format. Use the lower 16 bytes of the "E-Key.bin" file generated by the Provisioning Tool.

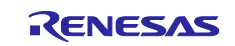

## <span id="page-36-0"></span>**5.5.4 Packaging Tool**

The Packaging Tool is for packaging multiple firmwares that are written to flash memory. The packaged file is called the Firmware Image Package (hereinafter referred to as FIP).

The format of FIP implemented by TEE for RZ/G2 has modified from the specification defined by Trusted Firmware-A. Therefore, the Packaging Tool provided by TEE for RZ/G2 is a customized tool of fiptool included in the source code of Trusted Firmware-A. Refer to the Trusted Firmware-A documentation for the original specifications of the FIP format.

Trusted Firmware-A (BL2) provided by TEE for RZ/G2 does not support loading firmware from FIP. However, for compatibility with upcoming devices, the firmware is implemented in FIP format between the build environment and the user product environment. In TEE for RZ/G2, FIP brought into the user product environment are disassembled into individual firmware and written to flash memory.

Packaging Tool is stored in the following path.

[ \${WORK}/build/tmp/work/<work-sub-directories>/arm-trusted-firmware/<Properties-of-yoctoenvironment>/git/tools/renesas/rzg\_security\_tools/ ]

The configuration of Packaging Tool is shown below.

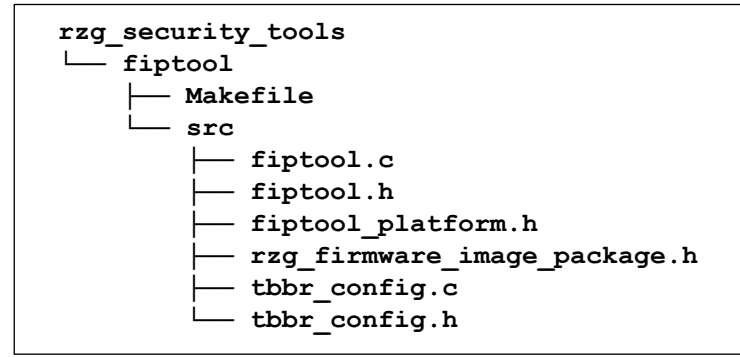

#### **Figure 5-7 Packaging Tool**

The following is an example of build the Encryption Tool in Yocto build environment.

```
On ${WORK}/meta-rzg2/recipes-bsp/arm-trusted-firmware/arm-trusted-firmware_git.bbappend
```

```
do compile append() {
     oe_runmake -C tools/renesas/rzg_security_tools/fiptool clean
    oe_runmake -C tools/renesas/rzg_security_tools/fiptool
}
```
The following program is created by building the Packaging Tool.

• fiptool fw ipl

This tool packages the firmware required to load BL31 and later firmware when the user product boots. For example, Trusted Firmware-A(BL2), Security Module, etc.

• fiptool\_keyring This tool packages Temporary Encrypted Keyring. Temporarily Encrypted Keyring packaged by this tool can be re-encrypted by the Flash Writer described in section [5.5.5.](#page-39-0)

• fiptool boot fw

This tool packages Temporarily Encrypted User Data. Temporarily Encrypted User Data packaged by this tool can be re-encrypted by the Flash Writer described in section [5.5.5.](#page-39-0)

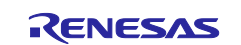

The following is an example of packaging using the Packaging Tool.

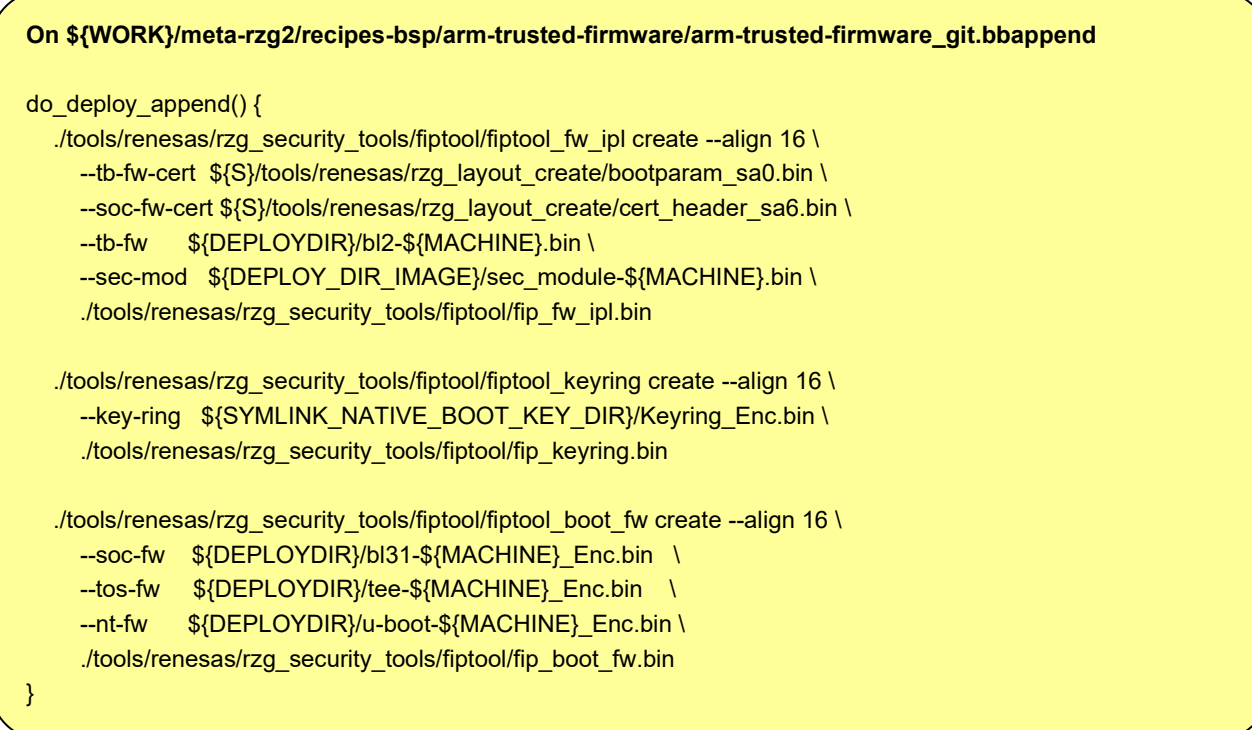

In the default environment of TEE for RZ/G2, each tool packages the following firmware.

fiptool fw ipl:

- bootparam\_sa0.bin
- cert\_header\_sa6.bin
- bl2-\${MACHINE}.bin
- sec\_module-\${MACHINE}.bin

fiptool\_keyring:

• Keyring\_Enc.bin

fiptool\_boot\_fw:

- bl31-\${MACHINE}\_Enc.bin
- tee-\${MACHINE} Enc.bin
- u-boot-\${MACHINE}\_Enc.bin

The tool used to package the firmware is defined in the following file.

[ \${WORK}/build/tmp/work/<work-sub-directories>/arm-trusted-firmware/<Properties-of-yocto-environment >/git/tools/renesas/rzg\_security\_tools/fiptool/src/tbbr\_config.c ]

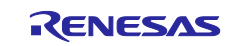

The Packaging Tool creates multiple FIPs. By combining these FIPs into one, they can be written together by the Flash Writer. When combining FIPs, it is necessary to combine them in the order of FIPs created by the following tools.

1. fiptool\_fw\_ipl > 2. fiptool\_keyring > 3. fiptool\_boot\_fw

The following is an example of combining FIP files.

```
On ${WORK}/meta-rzg2/recipes-bsp/arm-trusted-firmware/arm-trusted-firmware_git.bbappend
do_deploy_append() {
   cat ./tools/renesas/rzg_security_tools/fiptool/fip_fw_ipl.bin > \
      ./tools/renesas/rzg_security_tools/fiptool/fips-${MACHINE}.bin
   cat ./tools/renesas/rzg_security_tools/fiptool/fip_keyring.bin >> \
      ./tools/renesas/rzg_security_tools/fiptool/fips-${MACHINE}.bin
   cat ./tools/renesas/rzg_security_tools/fiptool/fip_boot_fw.bin >> \
     ./tools/renesas/rzg_security_tools/fiptool/fips-${MACHINE}.bin
}
```
When writing FIPs individually using the flash writer, it is necessary to write the FIPs in the same order as when combining them.

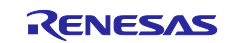

## <span id="page-39-0"></span>**5.5.5 Flash Writer**

The Flash Writer is used to write the firmware to the flash memory mounted on the RZ/G2 evaluation board. In TEE for RZ/G2, the Flash Writer provided by RZ/G2 Linux BSP is customized for Provisioning as follows.

Add the following functions.

- Loading FIP
- Re-encryption of Keyring
- Re-encryption of User Data

The Flash Writer implements these functions in the following files.

[ \${WORK}/build/tmp/work/<work-sub-directories>/flash-writer/<Properties-of-yocto-environment>/git/fiploa der.c ]

For information about to how to load FIP using the flash writer, refer to ["Related Documents](#page-5-2) No.6".

## <span id="page-39-1"></span>**5.5.5.1 Loading FIP**

This is a function to load the FIP packaged in Yocto build environment into the user product environment using serial communication. FIP brought into the user product environment are disassembled into individual firmware and written to flash memory.

### <span id="page-39-2"></span>**5.5.5.2 Re-encryption of Keyring**

This is a function to re-encrypt Temporarily Encrypted Keyring packaged by fiptool\_keyring. Re-Encrypted Keyring is written to flash memory.

The Flash Writer calls Security Module for Re-encryption of Keyring. Therefore, Security Module packaged by fiptool\_fw\_ipl must be preloaded and written to flash memory in advance.

### <span id="page-39-3"></span>**5.5.5.3 Re-encryption of User Data**

This is a function to re-encrypt Temporarily Encrypted User Data packaged by fiptool\_boot\_fw. Re-Encrypted User Data is written to flash memory.

The Flash Writer calls Security Module for Re-encryption of User Data. Also, Re-Encrypted Keyring is required for Re-encryption of User Data. Therefore, Security Module and Re-Encrypted Keyring must be written to flash memory in advance.

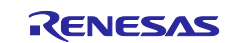

## <span id="page-40-0"></span>**5.6 Key Wrap Service**

Provisioning Key (ProvisioningKey.bin) and Encrypted Provisioning Key (ProvisioningKey\_Enc.bin) included in Secure IP Package is sample keys. Provisioning Key and Encrypted Provisioning Key for mass-produced products must be created in the customer environment.

For information about how to generate Provisioning Key, refer to ["5.5.2. Provisioning Tool"](#page-31-0). Encrypted Provisioning Key is created by using the Key Wrap Service.

The following shows the procedure for creating Encrypted Provisioning Key.

- 1. The customer sends Provisioning Key to Key Wrap Service.
- 2. Key Wrap Service encrypts the received Provisioning Key with the Hidden Root Key.
- 3. Key Wrap Service sends Encrypted Provisioning Key to the customer.

Sending and receiving keys to and from the Key Wrap Service are performed with PGP encryption.

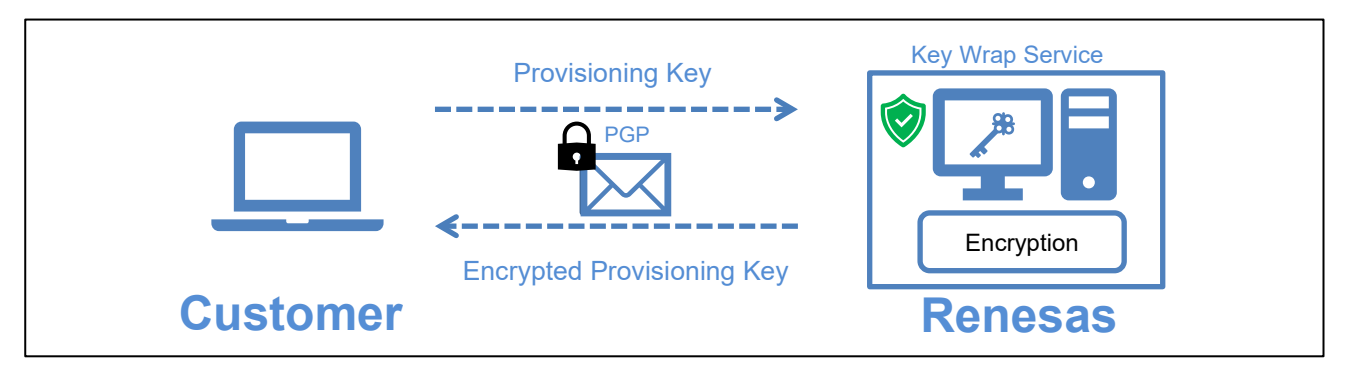

**Figure 5-8 Key Wrap Service**

Provisioning Key for evaluation can also be created by Key Wrap Service. In this case, the Key Wrap Service sends the customer Provisioning Key and Encrypted Provisioning Key.

Key Wrap Service is provided on following URL. For detail, refer to FAQ on Key Wrap Service site.

<https://dlm.renesas.com/>

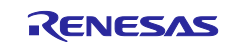

## <span id="page-41-0"></span>**5.7 Security Module**

Security Module is software for using TSIP included with RZ/G2 Group processor. By accessing the TSIP, Security Module provides features related to Secure Boot.

In TEE for RZ/G2, Security Module is called from the Flash Writer and Trusted Firmware-A(BL2). The Flash Writer calls Security Module for Re-encryption of Keyring and Re-encryption of User Data. Trusted Firmware-A(BL2) calls Security Module for Verification of Keyring and Decryption and Verification of User Data.

The following table shows the Security Module functions.

#### **Table 5-5 Security Module Functions**

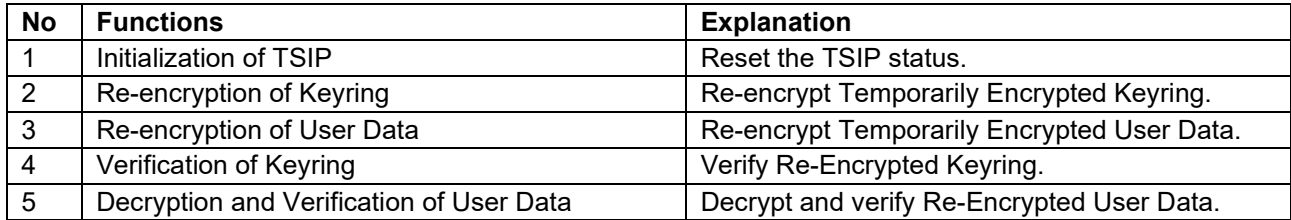

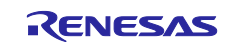

#### <span id="page-42-0"></span>**5.7.1 Directory Configuration**

In Yocto build environment, the source code of Security Module is stored in the following path.

[ \${WORK}/build/tmp/work/<work-sub-directories>/secmod/<Properties-of-yocto-environment>/git ]

The directory configuration of Security Module is shown below.

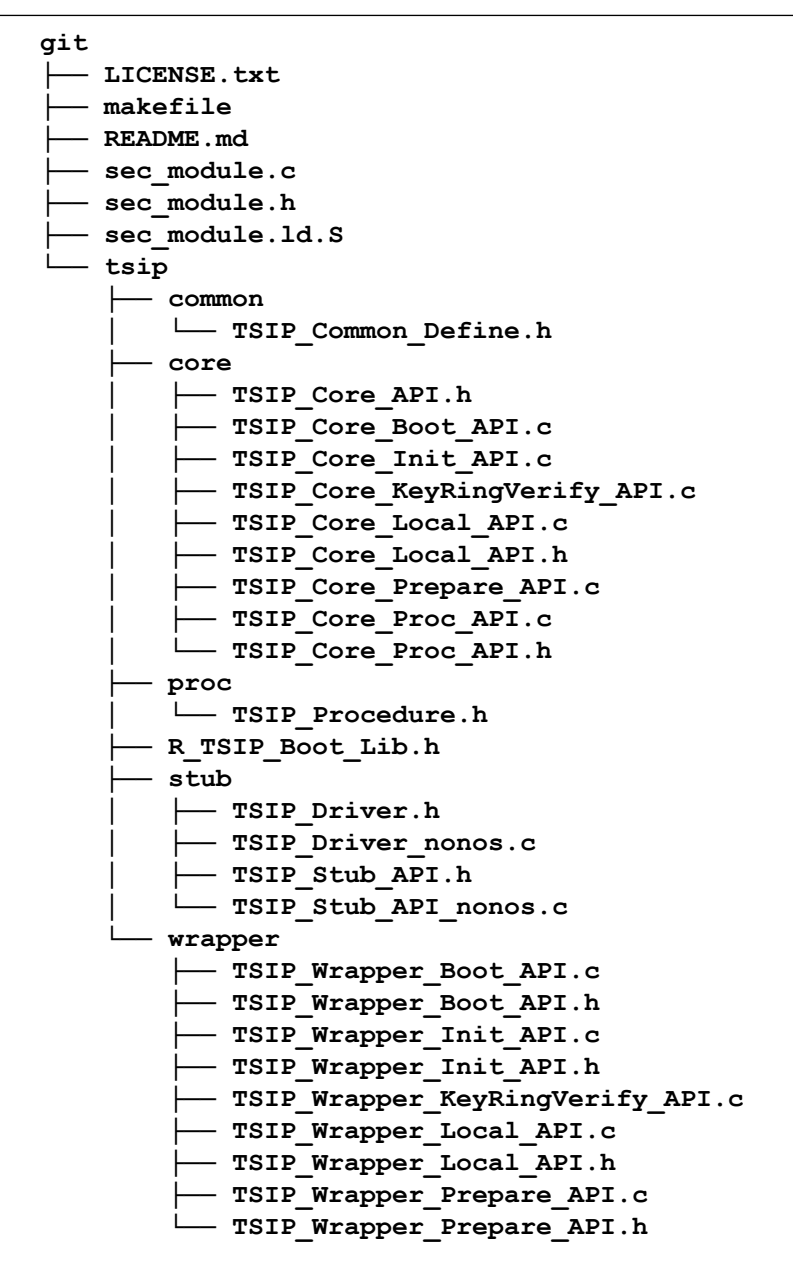

**Figure 5-9 Security Module**

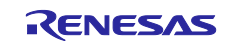

## <span id="page-43-0"></span>**5.7.2 External Interface**

This section describes the external interface of Security Module.

The external interface of Security Module is declared in the following header files.

[ \${WORK}/build/tmp/work/<work-sub-directories>/secmod/<Properties-of-yocto-environment>/git/sec\_mo dule.h  $\vert$ 

Security Module has a shared area with external software in the area of 0x200 bytes from the load address. The Entry point of Security Module is placed immediately after this shared area.

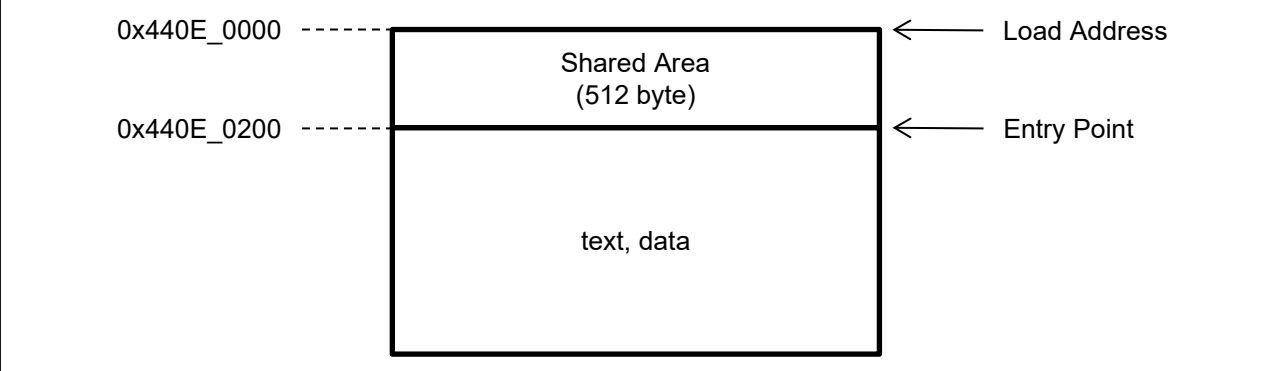

#### **Figure 5-10 Security Module Memory Map**

The Security Module defines commands for each function. To call Security Module, external software stores the parameters in the shared area according to the command, and then jumps to the entry point.

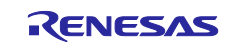

## <span id="page-44-0"></span>**5.7.2.1 Commands**

This section shows the commands defined by Security Module.

## **(a) CMD\_RESET\_INIT**

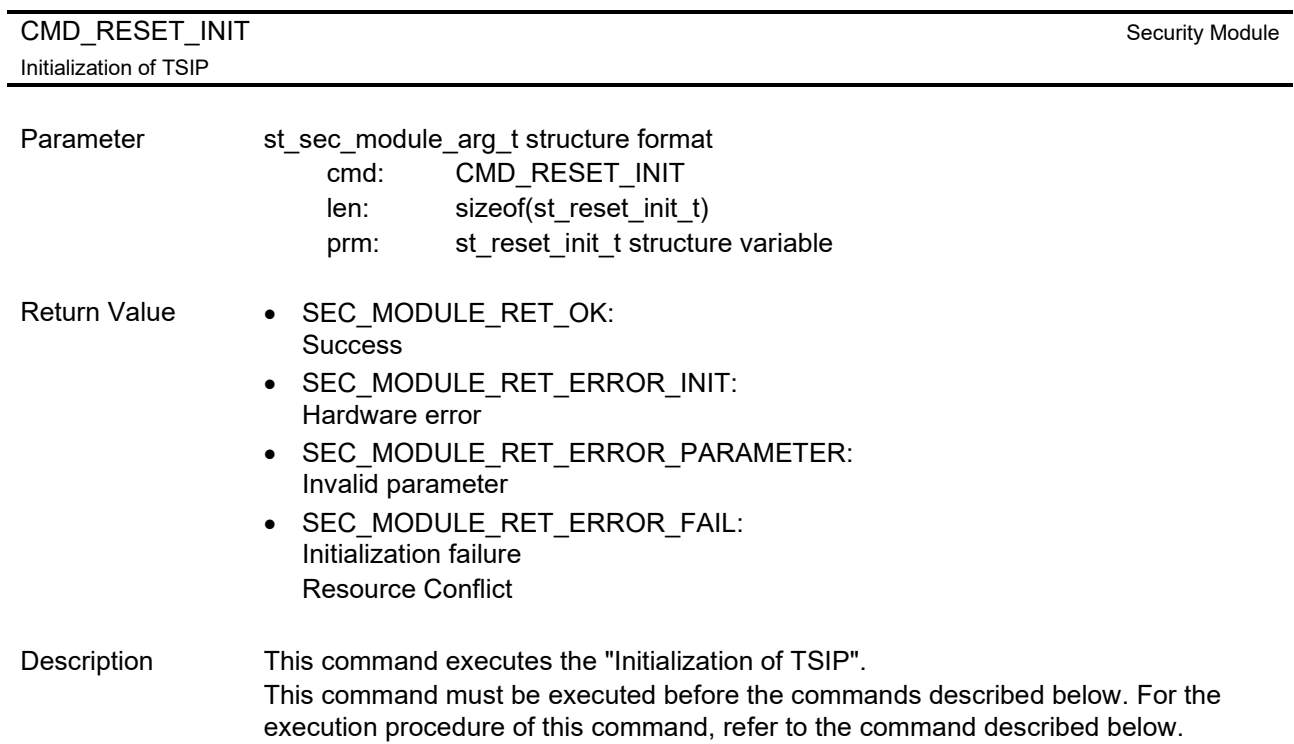

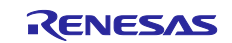

## **(b) CMD\_INJECT\_KEY**

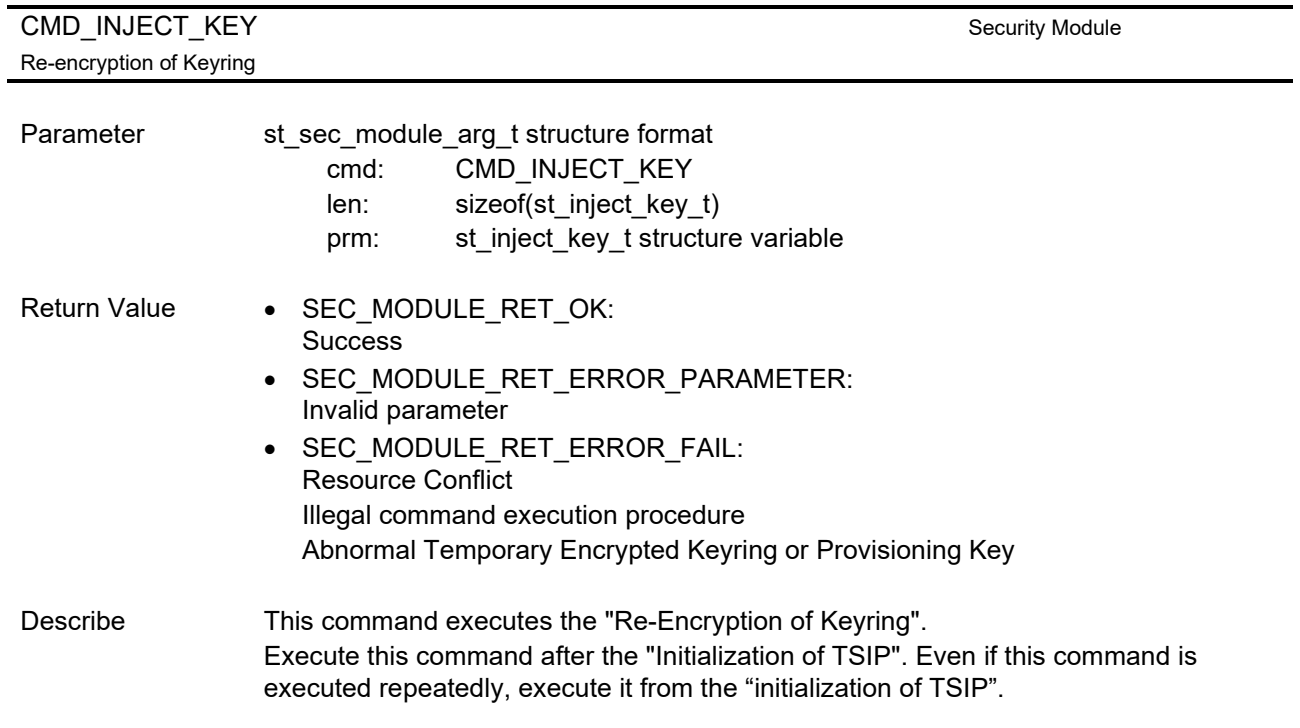

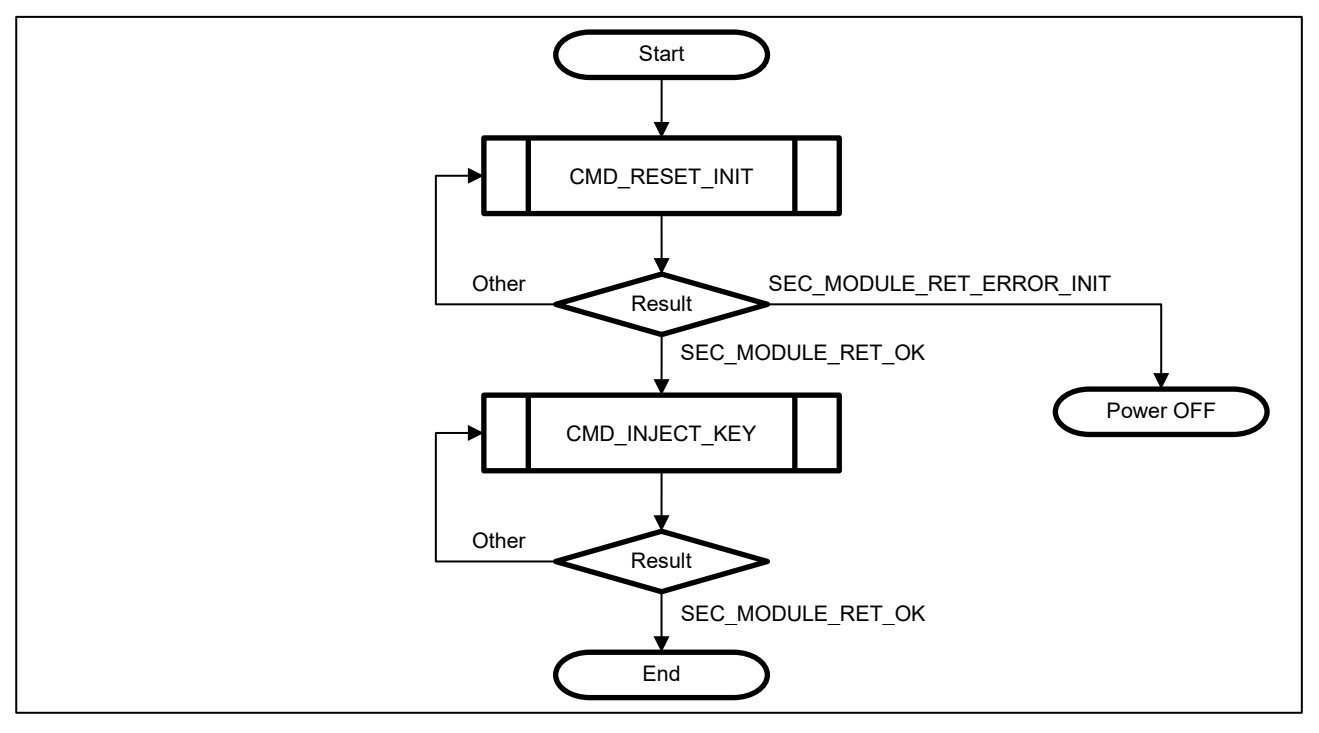

**Figure 5-11 Re-encryption of Keyring**

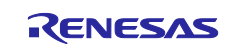

#### **(c) CMD\_RE\_ENC\_DATA**

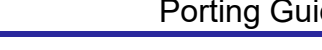

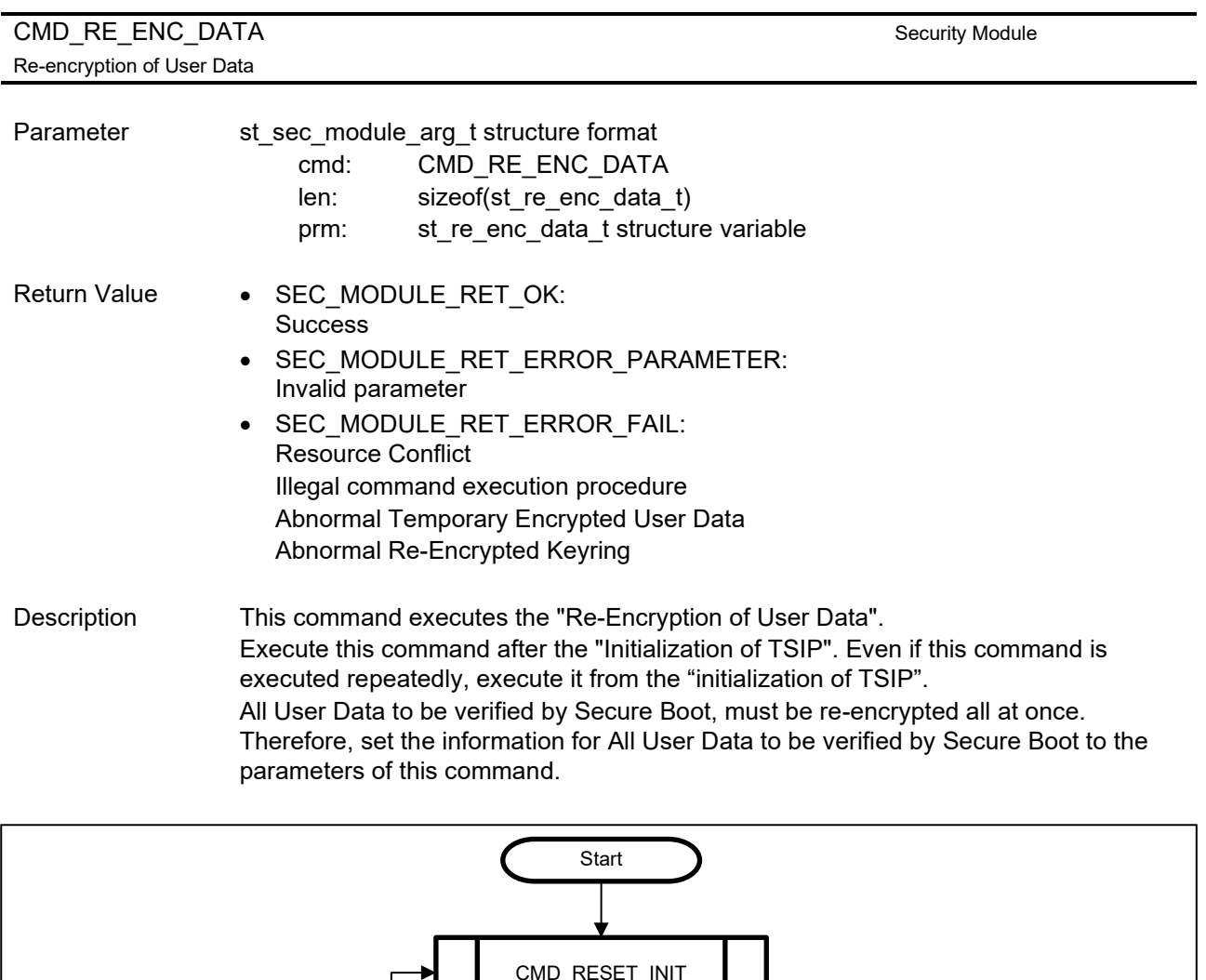

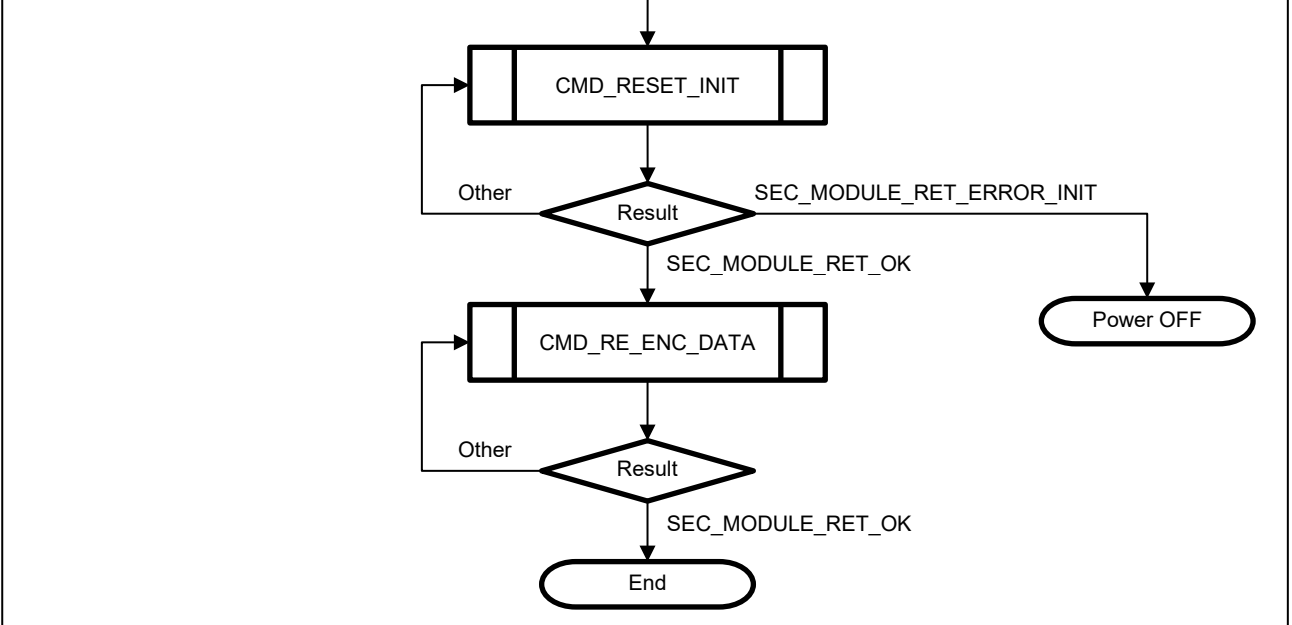

**Figure 5-12 Re-encryption of User Data**

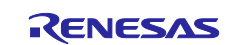

## **(d) CMD\_VERIFY\_DATA**

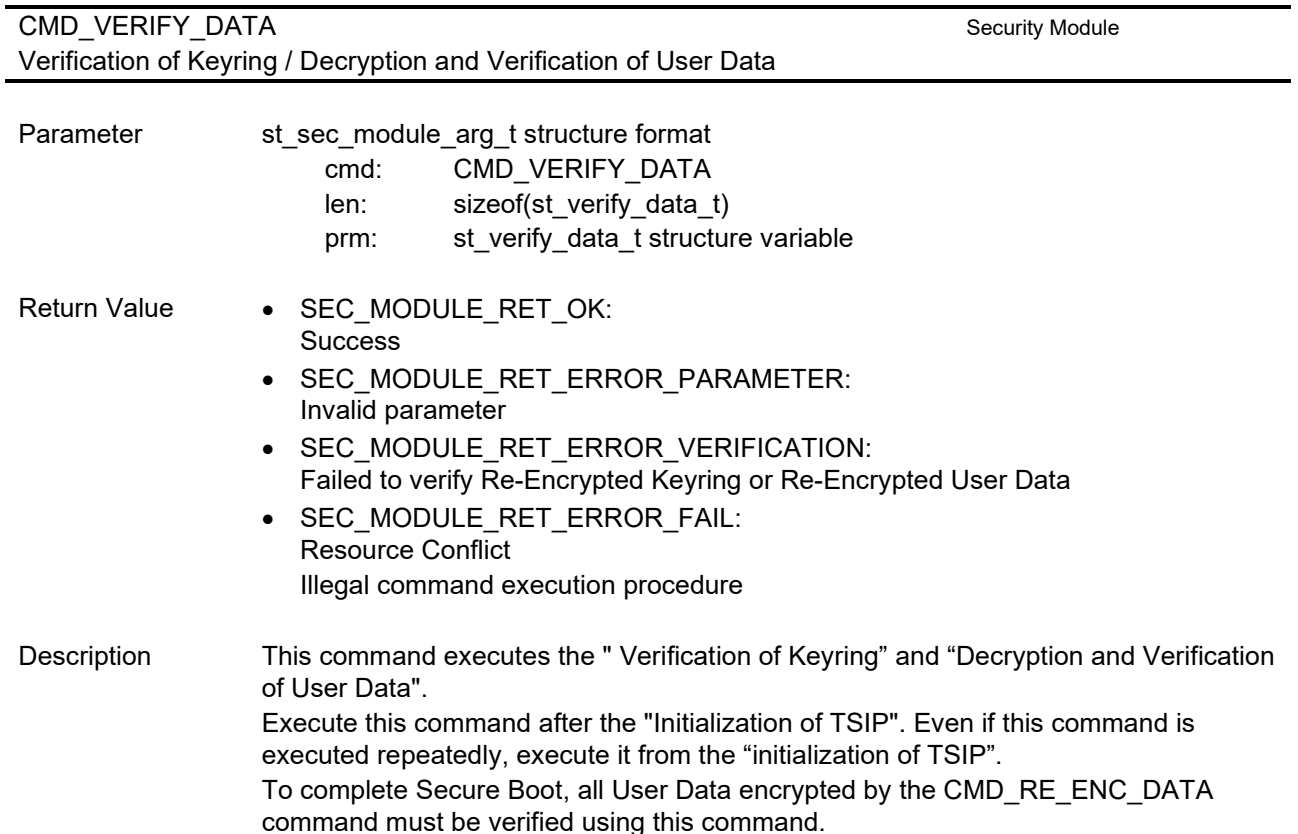

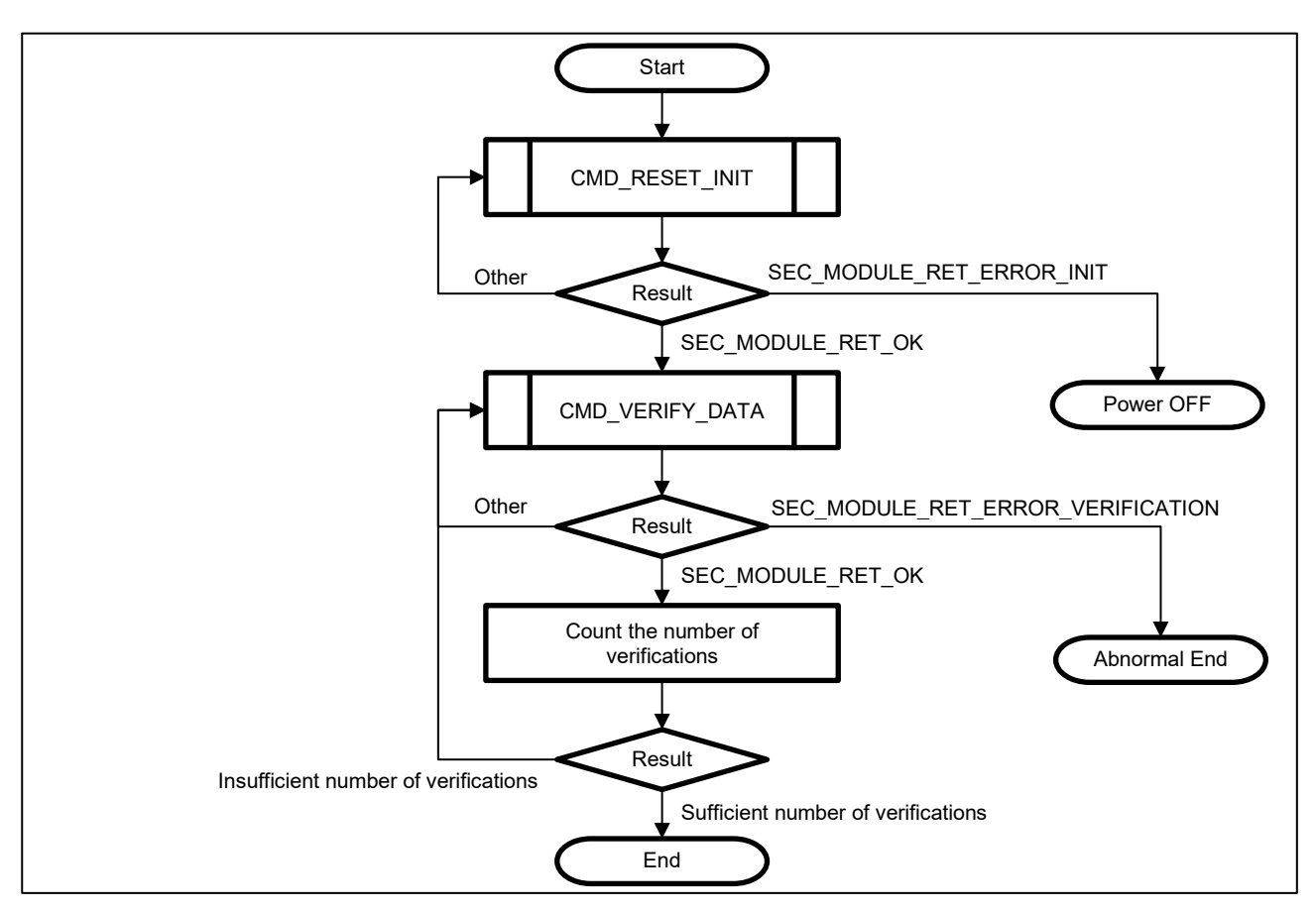

## **Figure 5-13 Verification of Encrypted Data**

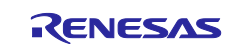

## <span id="page-48-0"></span>**5.7.2.2 Structures**

This section shows the structures defined by Security Module.

#### <span id="page-48-1"></span>**(a) st\_reset\_init\_t**

#### Format

```
typedef struct {
 uint64 t inst area;
} st reset init t;
```
#### Member

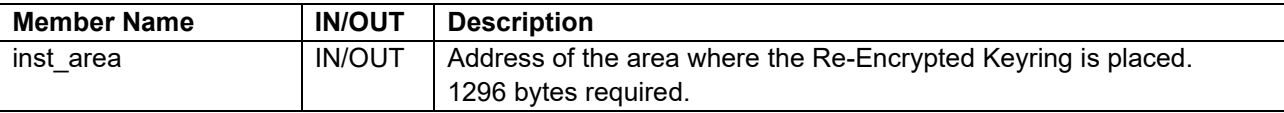

#### **Description**

This is a structure of parameters required to execute the CMD\_RESET\_INIT command.

The usage of the area specified in "inst area" differs depending on the commands executed after this command. The usage of this area is shown below.

- Execute the CMD\_INJECT\_KEY command Re-Encrypted Keyring is output to the area specified in "inst area". Read Re-Encrypted Keyring from the area specified in "inst\_area" and store it in the non-volatile memory.
- Execute other than the CMD\_INJECT\_KEY command Re-Encryption Keyring is read from the area specified in "inst\_area". This Re-Encrypted Keyring is used to decrypt and verify User Data. Therefore, Re-Encrypted Keyring must be placed in this area before executing the command.

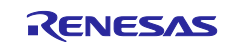

## <span id="page-49-0"></span>**(b) st\_inject\_key\_t**

#### **Format**

```
typedef struct {
 uint64 t key ring;
 uint64 t prov key;
} st_inject_key_t;
```
#### **Member**

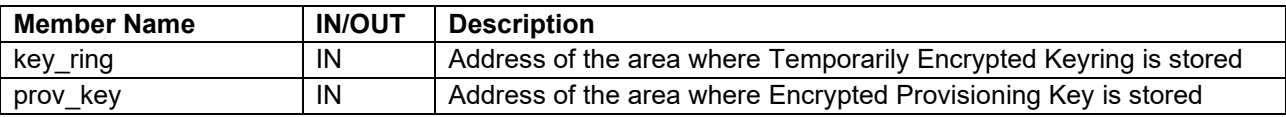

#### **Description**

This is a structure of parameters required to execute the CMD\_INJECT\_KEY command.

Temporarily Encrypted Keyring is read from the area specified in "key\_ring" and re-encrypted with Device-Specific Key. Re-Encrypted Keyring is output to the area specified in "inst\_area" of the CMD\_RESET\_INIT command parameter.

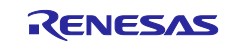

#### <span id="page-50-0"></span>**(c) st\_re\_enc\_data\_t**

#### Format

```
typedef struct {
 int num;
 struct {
  uint64 t src;
  uint64_t len;
  uint64 t dst;
 } list[16];
} st re enc data t;
```
#### Member

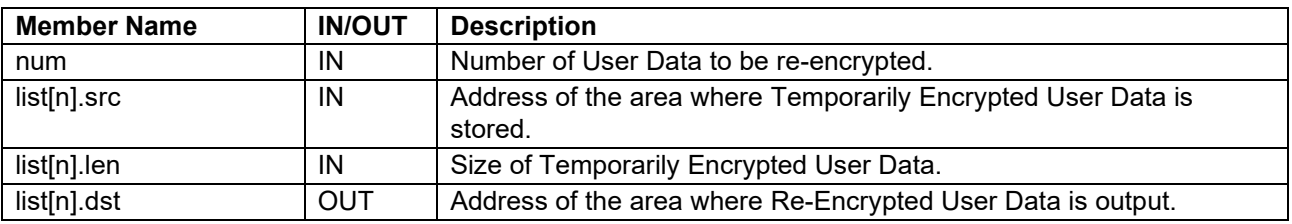

#### **Description**

This is a structure of parameters required to execute the CMD\_RE\_ENC\_DATA command.

Temporarily Encrypted User Data is read from the area specified in "list[n].src" and re-encrypted with Device-Specific Key. Re-Encrypted User Data is output to the area specified in "list[n].dst".

The maximum number of User Data that can be re-encrypted is 16. Set the number of User Data to be reencrypted in "num", and set the parameters of User Data to be re-encrypted in order from the beginning of the List array. The order of User Data set in the List array must be the same as the order of User Data to be verified by Secure Boot.

The size of the area specified in "list[n].dst" is as follows.

- Size of "list[0].dst" = "list[0].len" + 64 bytes
- Size of "list[1-15].dst" = "list[1-15].len" + 16 bytes

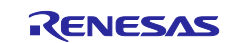

## <span id="page-51-0"></span>**(d) st\_verify\_data\_t**

#### **Format**

```
typedef struct {
 uint64 t src;
 uint64_t len;
 uint64_t dst;
 uint64_t heap;
} st verify data t;
```
#### Member

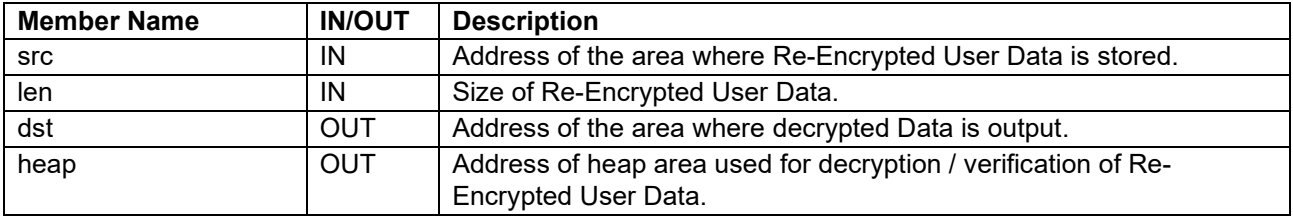

#### **Description**

This is a structure of parameters required to execute the CMD\_VERIFY\_DATA command.

Re-Encrypted User Data is read from the area specified in "src", decrypted and verified. The decrypted User Data is output to the area specified in "dst".

The size of the area specified in "dst" and "heap" are as follows.

- Size of "dst" = "len" 320 bytes
- Size of "heap" = "len" 272 bytes

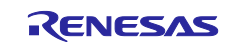

#### <span id="page-52-0"></span>**(e) st\_sec\_module\_arg\_t**

#### **Format**

```
typedef struct {
 uint64_t cmd;
 uint64_t len;
 union {
  st_reset_init_t reset_init;
   st_inject_key_t inject_key;
   st_re_enc_data_t re_enc_data;
  st verify data t verify data;
 } prm;
} st sec module arg t;
```
#### **Member**

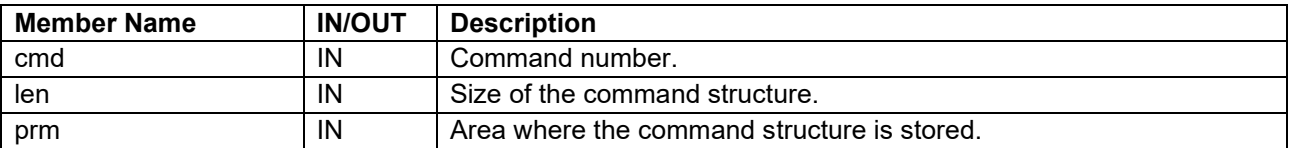

#### **Description**

This is a structure of parameters stored in the shared area of Security Module. This structure stores parameters depending on the function executed in Security Module.

The following table shows the parameters to set according to the command.

#### **Table 5-6 Command parameters**

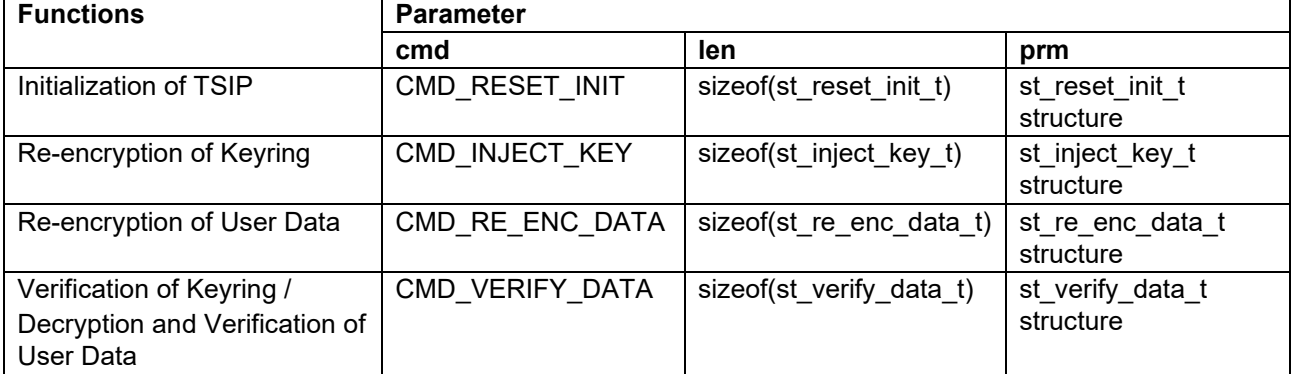

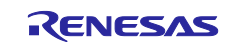

## <span id="page-53-0"></span>**5.7.3 Execution Example**

The following is an execution example when calling Security Module from external software.

```
/* Calculate the entry point address */
void* shared area = SEC MODULE BASE;
fp_sec_module_api_t ep = SEC_MODULE_BASE + SEC_MODULE_SHARED_SIZE;
/* Set the command to be executed in the shared area */
st sec module arg t *args = (st sec module arg t *)shared area;
args->cmd = CMD_RESET_INIT;
args->len = sizeof(st reset init t);
/* Set the parameters for initialization command */
st_reset_init_t *reset_init = &(args->prm);
reset_init->inst_area = SEC_KEYRING_BASE;
/* Call the entry point of Security Module */
if(SEC_MODULE_RET_OK != ep())
{
   ERROR("Security Module initialization failed");
}
```
#### **Figure 5-14 Example of CMD\_RESET\_INIT command**

- SEC MODULE BASE Address of the area where Security Module is loaded.
- SEC\_MODULE\_SHARED\_SIZE - Size of the shared area.
- SEC\_KEYRING\_BASE Address of the area where Re-Encrypted Keyring is loaded.

In TEE for RZ/G2, Security Module is called from the following files.

- Trusted Firmware-A (BL2) [ \${WORK}/build/tmp/work/<work-sub-directories>/arm-trusted-firmware/<Properties-of-yocto-environment >/git/drivers/renesas/rzg/auth/auth\_mod.c ]
- Flash Writer [ \${WORK}/build/tmp/work/<work-sub-directories>/flash-writer/<Properties-of-yocto-environment>/git/fiploa der.c ]

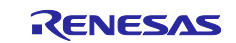

## <span id="page-54-0"></span>**6. Memory Map**

This chapter describes the memory map when Secure Boot is implemented. For the default memory map of RZ/G2 Linux BSP, refer to ["Related Documents](#page-5-2) No.2".

Secure Boot implementation adds Security Module and Re-Encrypted Keyring to the default memory map. The address where Security Module and Re-Encrypted Keyring are located is the same for RZ/G2E|G2M|G2N|G2H devices. Trusted Firmware-A(BL31), OP-TEE OS and U-Boot are re-encrypted before being placed in flash memory.

Decryption and validation by Secure Boot use the heap area (Secure Boot Heap). The size of this heap area depends on the size of Re-Encrypted User Data. Therefore, this heap area must be allocated according to the size of the largest Re-Encrypted User Data. For more information on the size of the heap area, refer to ["5.7.2.2. Structures"](#page-48-0).

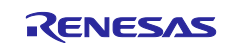

The following is a memory map of TEE for RZ/G2 built on the RZ/G2E System Evaluation Board EK874 using RZ/G2 Linux BSP.

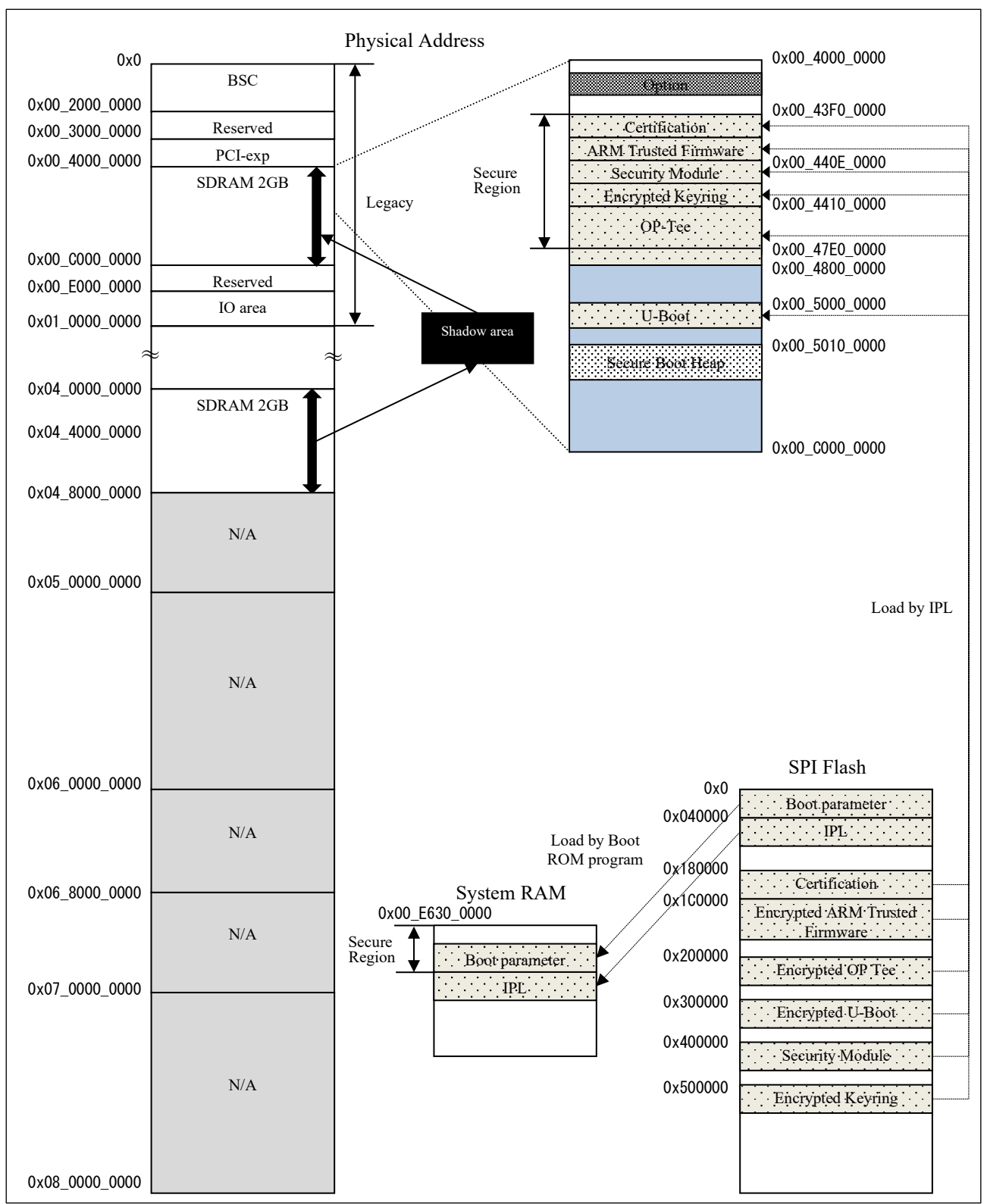

**Figure 6-1 RZ/G2E System Evaluation Board EK874 memory map (Boot)**

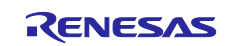

## <span id="page-56-0"></span>**Revision History**

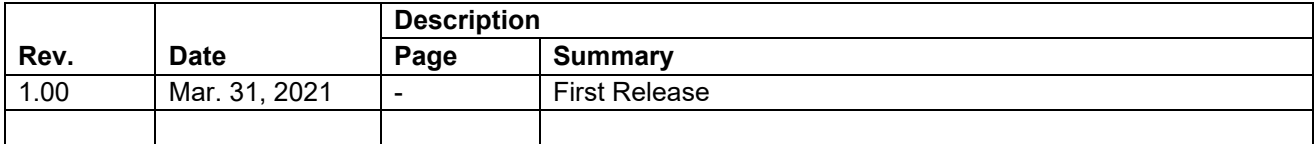

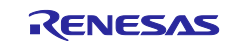

## **General Precautions in the Handling of Microprocessing Unit and Microcontroller Unit Products**

The following usage notes are applicable to all Microprocessing unit and Microcontroller unit products from Renesas. For detailed usage notes on the products covered by this document, refer to the relevant sections of the document as well as any technical updates that have been issued for the products.

#### 1. Precaution against Electrostatic Discharge (ESD)

A strong electrical field, when exposed to a CMOS device, can cause destruction of the gate oxide and ultimately degrade the device operation. Steps must be taken to stop the generation of static electricity as much as possible, and quickly dissipate it when it occurs. Environmental control must be adequate. When it is dry, a humidifier should be used. This is recommended to avoid using insulators that can easily build up static electricity. Semiconductor devices must be stored and transported in an anti-static container, static shielding bag or conductive material. All test and measurement tools including work benches and floors must be grounded. The operator must also be grounded using a wrist strap. Semiconductor devices must not be touched with bare hands. Similar precautions must be taken for printed circuit boards with mounted semiconductor devices.

#### 2. Processing at power-on

The state of the product is undefined at the time when power is supplied. The states of internal circuits in the LSI are indeterminate and the states of register settings and pins are undefined at the time when power is supplied. In a finished product where the reset signal is applied to the external reset pin, the states of pins are not guaranteed from the time when power is supplied until the reset process is completed. In a similar way, the states of pins in a product that is reset by an on-chip power-on reset function are not guaranteed from the time when power is supplied until the power reaches the level at which resetting is specified.

3. Input of signal during power-off state

Do not input signals or an I/O pull-up power supply while the device is powered off. The current injection that results from input of such a signal or I/O pull-up power supply may cause malfunction and the abnormal current that passes in the device at this time may cause degradation of internal elements. Follow the guideline for input signal during power-off state as described in your product documentation.

4. Handling of unused pins

Handle unused pins in accordance with the directions given under handling of unused pins in the manual. The input pins of CMOS products are generally in the high-impedance state. In operation with an unused pin in the open-circuit state, extra electromagnetic noise is induced in the vicinity of the LSI, an associated shoot-through current flows internally, and malfunctions occur due to the false recognition of the pin state as an input signal become possible.

5. Clock signals

After applying a reset, only release the reset line after the operating clock signal becomes stable. When switching the clock signal during program execution, wait until the target clock signal is stabilized. When the clock signal is generated with an external resonator or from an external oscillator during a reset, ensure that the reset line is only released after full stabilization of the clock signal. Additionally, when switching to a clock signal produced with an external resonator or by an external oscillator while program execution is in progress, wait until the target clock signal is stable.

#### 6. Voltage application waveform at input pin

Waveform distortion due to input noise or a reflected wave may cause malfunction. If the input of the CMOS device stays in the area between  $V_{\parallel}$ (Max.) and V<sub>IH</sub> (Min.) due to noise, for example, the device may malfunction. Take care to prevent chattering noise from entering the device when the input level is fixed, and also in the transition period when the input level passes through the area between V<sub>IL</sub> (Max.) and V<sub>IH</sub> (Min.).

7. Prohibition of access to reserved addresses

Access to reserved addresses is prohibited. The reserved addresses are provided for possible future expansion of functions. Do not access these addresses as the correct operation of the LSI is not guaranteed.

8. Differences between products

Before changing from one product to another, for example to a product with a different part number, confirm that the change will not lead to problems. The characteristics of a microprocessing unit or microcontroller unit products in the same group but having a different part number might differ in terms of internal memory capacity, layout pattern, and other factors, which can affect the ranges of electrical characteristics, such as characteristic values, operating margins, immunity to noise, and amount of radiated noise. When changing to a product with a different part number, implement a systemevaluation test for the given product.

#### **Notice**

- 1. Descriptions of circuits, software and other related information in this document are provided only to illustrate the operation of semiconductor products and application examples. You are fully responsible for the incorporation or any other use of the circuits, software, and information in the design of your product or system. Renesas Electronics disclaims any and all liability for any losses and damages incurred by you or third parties arising from the use of these circuits, software, or information.
- 2. Renesas Electronics hereby expressly disclaims any warranties against and liability for infringement or any other claims involving patents, copyrights, or other intellectual property rights of third parties, by or arising from the use of Renesas Electronics products or technical information described in this document, including but not limited to, the product data, drawings, charts, programs, algorithms, and application examples.
- 3. No license, express, implied or otherwise, is granted hereby under any patents, copyrights or other intellectual property rights of Renesas Electronics or others.
- 4. You shall be responsible for determining what licenses are required from any third parties, and obtaining such licenses for the lawful import, export, manufacture, sales, utilization, distribution or other disposal of any products incorporating Renesas Electronics products, if required.
- 5. You shall not alter, modify, copy, or reverse engineer any Renesas Electronics product, whether in whole or in part. Renesas Electronics disclaims any and all liability for any losses or damages incurred by you or third parties arising from such alteration, modification, copying or reverse engineering.
- 6. Renesas Electronics products are classified according to the following two quality grades: "Standard" and "High Quality". The intended applications for each Renesas Electronics product depends on the product's quality grade, as indicated below.

"Standard": Computers; office equipment; communications equipment; test and measurement equipment; audio and visual equipment; home electronic appliances; machine tools; personal electronic equipment; industrial robots; etc.

"High Quality": Transportation equipment (automobiles, trains, ships, etc.); traffic control (traffic lights); large-scale communication equipment; key financial terminal systems; safety control equipment; etc.

Unless expressly designated as a high reliability product or a product for harsh environments in a Renesas Electronics data sheet or other Renesas Electronics document, Renesas Electronics products are not intended or authorized for use in products or systems that may pose a direct threat to human life or bodily injury (artificial life support devices or systems; surgical implantations; etc.), or may cause serious property damage (space system; undersea repeaters; nuclear power control systems; aircraft control systems; key plant systems; military equipment; etc.). Renesas Electronics disclaims any and all liability for any damages or losses incurred by you or any third parties arising from the use of any Renesas Electronics product that is inconsistent with any Renesas Electronics data sheet, user's manual or other Renesas Electronics document.

- 7. No semiconductor product is absolutely secure. Notwithstanding any security measures or features that may be implemented in Renesas Electronics hardware or software products, Renesas Electronics shall have absolutely no liability arising out of any vulnerability or security breach, including but not limited to any unauthorized access to or use of a Renesas Electronics product or a system that uses a Renesas Electronics product. RENESAS ELECTRONICS DOES NOT WARRANT OR GUARANTEE THAT RENESAS ELECTRONICS PRODUCTS, OR ANY SYSTEMS CREATED USING RENESAS ELECTRONICS PRODUCTS WILL BE INVULNERABLE OR FREE FROM CORRUPTION, ATTACK, VIRUSES, INTERFERENCE, HACKING, DATA LOSS OR THEFT, OR OTHER SECURITY INTRUSION ("Vulnerability Issues"). RENESAS ELECTRONICS DISCLAIMS ANY AND ALL RESPONSIBILITY OR LIABILITY ARISING FROM OR RELATED TO ANY VULNERABILITY ISSUES. FURTHERMORE, TO THE EXTENT PERMITTED BY APPLICABLE LAW, RENESAS ELECTRONICS DISCLAIMS ANY AND ALL WARRANTIES, EXPRESS OR IMPLIED, WITH RESPECT TO THIS DOCUMENT AND ANY RELATED OR ACCOMPANYING SOFTWARE OR HARDWARE, INCLUDING BUT NOT LIMITED TO THE IMPLIED WARRANTIES OF MERCHANTABILITY, OR FITNESS FOR A PARTICULAR PURPOSE.
- 8. When using Renesas Electronics products, refer to the latest product information (data sheets, user's manuals, application notes, "General Notes for Handling and Using Semiconductor Devices" in the reliability handbook, etc.), and ensure that usage conditions are within the ranges specified by Renesas Electronics with respect to maximum ratings, operating power supply voltage range, heat dissipation characteristics, installation, etc. Renesas Electronics disclaims any and all liability for any malfunctions, failure or accident arising out of the use of Renesas Electronics products outside of such specified ranges.
- 9. Although Renesas Electronics endeavors to improve the quality and reliability of Renesas Electronics products, semiconductor products have specific characteristics, such as the occurrence of failure at a certain rate and malfunctions under certain use conditions. Unless designated as a high reliability product or a product for harsh environments in a Renesas Electronics data sheet or other Renesas Electronics document, Renesas Electronics products are not subject to radiation resistance design. You are responsible for implementing safety measures to guard against the possibility of bodily injury, injury or damage caused by fire, and/or danger to the public in the event of a failure or malfunction of Renesas Electronics products, such as safety design for hardware and software, including but not limited to redundancy, fire control and malfunction prevention, appropriate treatment for aging degradation or any other appropriate measures. Because the evaluation of microcomputer software alone is very difficult and impractical, you are responsible for evaluating the safety of the final products or systems manufactured by you.
- 10. Please contact a Renesas Electronics sales office for details as to environmental matters such as the environmental compatibility of each Renesas Electronics product. You are responsible for carefully and sufficiently investigating applicable laws and regulations that regulate the inclusion or use of controlled substances, including without limitation, the EU RoHS Directive, and using Renesas Electronics products in compliance with all these applicable laws and regulations. Renesas Electronics disclaims any and all liability for damages or losses occurring as a result of your noncompliance with applicable laws and regulations.
- 11. Renesas Electronics products and technologies shall not be used for or incorporated into any products or systems whose manufacture, use, or sale is prohibited under any applicable domestic or foreign laws or regulations. You shall comply with any applicable export control laws and regulations promulgated and administered by the governments of any countries asserting jurisdiction over the parties or transactions.
- 12. It is the responsibility of the buyer or distributor of Renesas Electronics products, or any other party who distributes, disposes of, or otherwise sells or transfers the product to a third party, to notify such third party in advance of the contents and conditions set forth in this document.
- 13. This document shall not be reprinted, reproduced or duplicated in any form, in whole or in part, without prior written consent of Renesas Electronics. 14. Please contact a Renesas Electronics sales office if you have any questions regarding the information contained in this document or Renesas
- Electronics products.
- (Note1) "Renesas Electronics" as used in this document means Renesas Electronics Corporation and also includes its directly or indirectly controlled subsidiaries.
- (Note2) "Renesas Electronics product(s)" means any product developed or manufactured by or for Renesas Electronics.

(Rev.5.0-1 October 2020)

## **Corporate Headquarters Contact information**

TOYOSU FORESIA, 3-2-24 Toyosu, Koto-ku, Tokyo 135-0061, Japan

[www.renesas.com](https://www.renesas.com/)

#### **Trademarks**

Renesas and the Renesas logo are trademarks of Renesas Electronics Corporation. All trademarks and registered trademarks are the property of their respective owners.

For further information on a product, technology, the most up-to-date version of a document, or your nearest sales office, please visit: [www.renesas.com/contact/.](https://www.renesas.com/contact/)